# LUCKY, UNA ANIMACIÓ AMB 3DS MAX

Modalitat: Ciències socials

Treball de Recerca 09/10

**Lucky, una animació amb 3ds Max IES La Bisbal Curs 2009-2010 2n Batxillerat Ciències Socials** 

## **"La fotografia és una veritat. I el cinema és una veritat 24 vegades per segon"**

[Jean Luc Goddard]

## **"El cinema no és un bocí de vida, sinó un tros de pastís"**

[Alfred Hitchcock]

## ÍNDEX

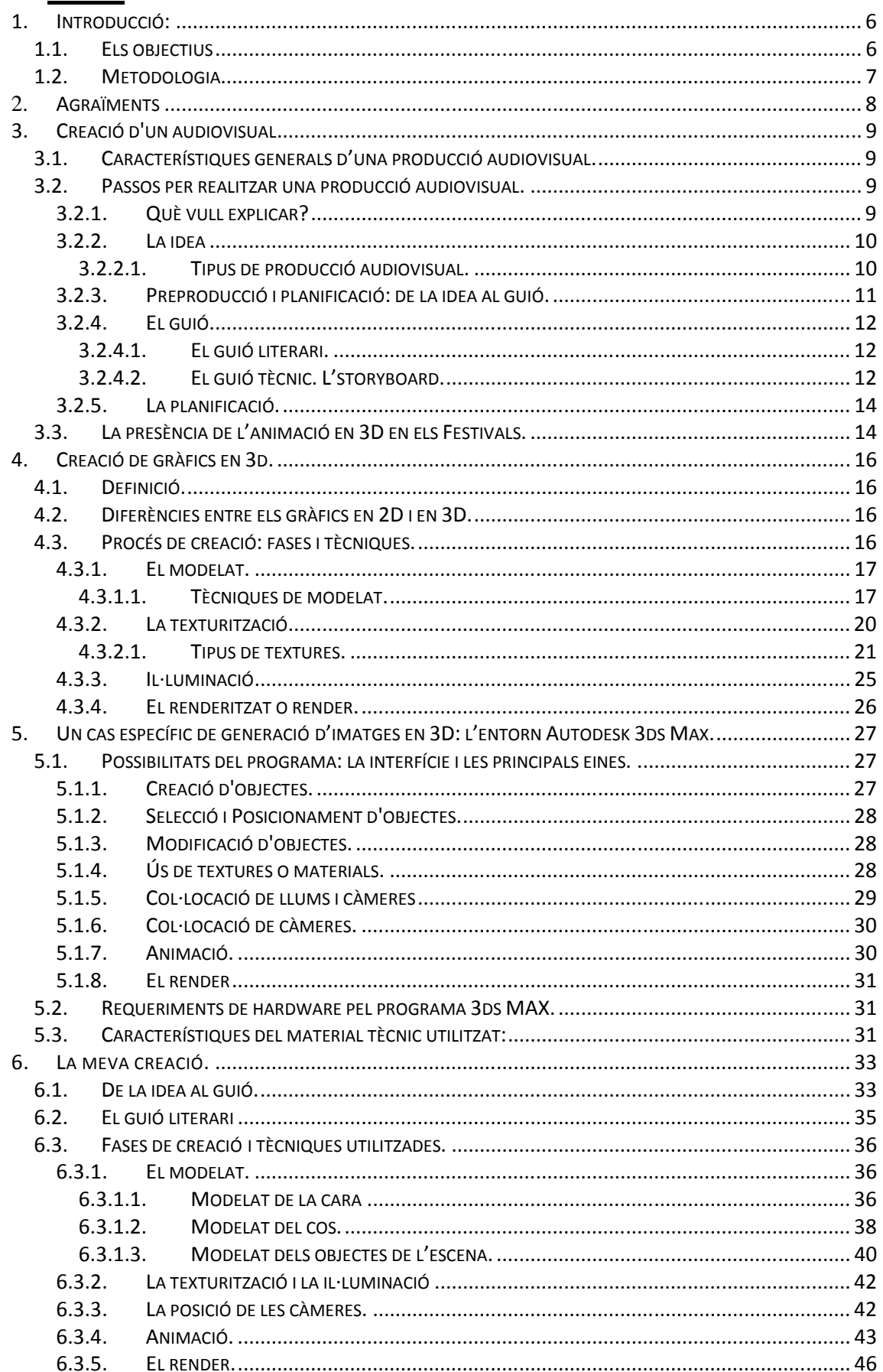

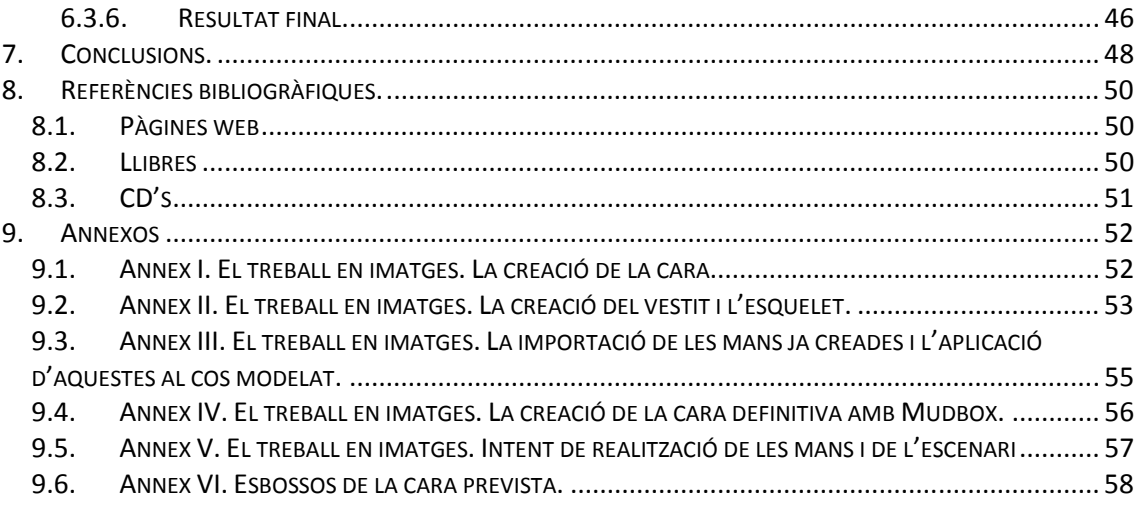

#### **1. Introducció:**

No he tingut cap dificultat a l'hora d'escollir el tema de treball de recerca, tot i que no s'ajustava a cap de les propostes que ens havien donat a classe. De fet el tenia pensat de ja feia un any més o menys.

Amb l'experiència del treball de recerca del meu germà gran, em començà a picar la curiositat i em vaig preguntar què faria jo quan arribés a la mateixa situació. Tenia molt clar que em centraria en quelcom que em complagués i que fos un misteri per a mi. Després de reflexionar vaig arribar a una conclusió: estudiaria el món del cinema animat per ordinador en 3D. Aquest interès, però, va sorgir quan tenia uns nou anys, al veure una pel lícula que va marcar la meva infància: Toy Story, produïda per Pixar, de la factoria Walt Disney Pictures.

Per a mi, aquests llargmetratges, sobretot els que han estat fets per la factoria Pixar, són els que més han destacat al llarg d'aquesta última dècada. Apostaria a que el 95 % de la gent de la meva generació (és a dir, la dels 90) han vist com a mínim dos llargmetratges, o com ho diríem ordinàriament, pel lícules.

D'ençà d'aquesta època i encara, a dia d'avui, tornaria a mirar-me totes les pel lícules animades per ordinador. Cal afegir que aquest àmbit s'ha especialitzat i generalitzat molt. Actualment, a la televisió més de la meitat dels dibuixos animats, són en 3D. Hi ha una gran diferència entre els dibuixos que mirava jo quan era petita, amb el d'ara, els que miren els nens de 5, 6, 7 o 8 anys. Un exemple seria el meu germà petit, que sol mirar dibuixos en 3D i que de mica en mica, s'estan generalitzant molt.

#### **1.1. Els objectius**

Principalment, el meu objectiu, és posar-me a proba com a animadora, passar per tots els passos necessaris per dur a terme una pellícula, des de la concepció de la idea fins a la seva execució final. La realització d'una pel·lícula no és quelcom que es porti a la lleugera, ja que no és una tasca que es pugui fer amb pocs dies. Cal planificar vàries setmanes o fins i tot mesos d'esforç. El fer un curtmetratge comporta molt de temps, tanmateix pot ser un exercici de planificació, disciplina i compromís molt enriquidor. Al final es podrà arribar a una satisfacció molt gran, això sí, només si s'ha assolit l'objectiu! Personalment, he tingut l'esperança de poder-ho aconseguir.

He esperat amb moltes ànsies el fet de poder començar el treball i així, el meu projecte personal i únic. Però per sobre de tot, tinc l'objectiu de viure l'experiència de ser a la vegada una productora, una directora, una realitzadora, una animadora, una dissenyadora i tots els càrrecs que pugui arribar a tenir una empresa especialitzada. A més, vull conèixer tos els aspectes ocults que pot arribar a tenir un món tan complex.

#### **1.2. Metodologia**

Per poder fer un projecte com el meu, es necessita informació de primera mà, algú que et guiï en la vivència i que ho hagi experimentat. He tingut molta sort de trobar a una persona del centre que va fer un Màster a la UOC, relacionat amb el que tenia proposat de fer. Aquesta persona és la que m'ha fet de tutora. Amb tot el material que m'havia proporcionat, que per cert era un tipus de material privilegiat per a mi, havia de planificarme de la manera que fos. He de dir que a l'inici del treball tenia les idees força clares, però a mesura que tirava endavant, se'm presentava un gran nombre de dubtes i dilemes. Malgrat això, considero que he sabut afrontar els problemes sorgits.

Val a dir que el tema del meu treball és un àmbit en el qual la informació és il limitada. La que trobem a Internet és molt extensa i a vegades no saps per on començar. Si bé hi ha molts tutorials que et guien pas per pas, molts cops pots trobar que sembli que les coses no tinguin límit i que hi hagi mil i una maneres diferents de realitzar el que t'interessa.

Per això em vaig proposar seguir els següents mètodes de treball: la recerca, l'anàlisi de cada fase, el perquè una tècnica pot ser és millor que una altra i saber interpretar els resultats obtinguts, entre altres coses.

És molt important saber organitzar-se, però també ho és el fet de tenir una metodologia adient pel tipus de treball. Si cal fer 10 proves per dur a terme alguna fase, s'ha de tenir molta voluntat per fer-ho. És un cas que m'he trobat a l'hora de fer aquest projecte.

## **2. Agraïments**

El treball de recerca és un projecte que requereix ganes, paciència, esforç i sobretot, optimisme. Durant tot el procés, hi ha molts fets que condicionen el rendiment, perquè segons la fase del treball, hi ha més o menys predisposició a seguir endavant.

Però sense aquelles persones que t'han envoltat, que t'han fet veure la llum on només veies foscor o simplement en moments en què no saps què fer, t'han posat una mà a l'espatlla, no podries arribar a aconseguir el que vols.

Aquestes persones, d'alguna manera, són part d'aquest treball. El suport del dia a dia, m'ha ajudat molt a tirar endavant, per això dedico unes paraules d'agraïment als meus pares, per donar-me suport moral en tot moment; a en Ouissam, el meu germà, que sempre ha estat disponible per donar-me algun cop de mà; als companys i companyes de l'institut, amb qui molts cops m'he sentit identificada i ens hem ajudat mútuament. Us ho agraeixo molt.

Cal afegir que, a part de l'ambient social que m'envoltava, sense la tutora, no hagués aconseguit un treball tant complet. Penso que es mereix un reconeixement molt gran, perquè a més de proporcionar-me un material únic, personal i difícil de trobar, m'ha guiat de la manera més correcta que es pot fer, m'ha aconsellat sincerament, m'ha aguantat en hores extraescolars, però per sobre de tot, m'ha ofert una gran dedicació. Moltes gràcies per ajudar-me en tot.

D'altra banda, també m'agradaria agrair alguns professors del centre, per haver-me donat informació de tot tipus, consells o simplement un ànim.

## **3. Creació d'un audiovisual**

#### **3.1. Característiques generals d'una producció audiovisual.**

Tota creació audiovisual és el resultat de la combinació d'una sèrie d'elements, ja siguin comercials, d'entreteniment, culturals o artístics. Aquests factors solen tenir una importància relativa en qüestions d'inversió de capital, de combinació de treball i recursos tècnics i fins i tot en el pla organitzatiu. Destacant aquesta última qüestió, la planificació de tots els elements necessaris donarà a lloc, al que anomenem en el món de la indústria cinematogràfica i televisiva, a una producció audiovisual.

La producció audiovisual és un art i requereix l'especialització, l'adquisició i el domini de les diverses tècniques existents, que van des de les més elementals (què és un pla, el so) fins als conceptes més complexos (muntatge, temps narratius).

El pas més rellevant que s'ha d'executar abans de realitzar qualsevol producció audiovisual és l'elaboració d'un pla de treball. En tota producció, s'ha de tenir molt clara la planificació, ja que és la fase en què es delimitarà el què, el com, el quan i el per què. Per consegüent, la manera d'organitzar-se tindrà un pes molt important, ja que a partir d'aquest primer pas, l'obra resultant tindrà la categoria d' èxit o de fracàs.

Malgrat l'estructura rígida de què consta la planificació, la producció no és un procés en el qual la creativitat i l'expressivitat siguin absents. El realitzador, mà dreta del productor, és qui fa ús d'aquesta creativitat i expressivitat, dins dels límits que li han estat marcats. A més, la figura del realitzador té certa importància, ja que abans d'aventurar-se en una producció ha de tenir en compte una sèrie de circumstàncies que generaran la base d'aquesta:

- El tipus de projecte en qual està interessat (documental, curtmetratge, reportatge; en el meu cas, seria el curtmetratge).
- La durada i la categoria del tipus de projecte decidit prèviament (curtmetratge d'animació; durada de 5 minuts).
- A quin tipus de públic va destinat (juvenil, infantil, adult; en el meu cas, seria apte per tots els públics).
- Quina classe de recursos s'utilitzaran (tècnics, econòmics, humans; en el meu projecte són bàsicament recursos tècnics – 3ds MAX.).

#### **3.2. Passos per realitzar una producció audiovisual.**

En aquest apartat s'especificaran els passos a seguir per arribar al nostre objectiu.

#### **3.2.1. Què vull explicar?**

Per poder aconseguir el nostre objectiu, la base de tot és la necessitat de comunicar, compartir amb altres una idea, un somni, una història, una realitat, una crítica ... Hi ha gran varietat de coses que podem plasmar a través de les produccions audiovisuals, però l'element primordial és tenir aquesta necessitat de transmetre als altres allò que ens preocupa, ens agrada o ens importa. En altres paraules, s'ha d'arribar en un punt en què la inspiració, l'essència sigui la regidora de tot el treball que vindrà després.

Quan s'hagi assolit el nostre primer pas, ens hem de centrar en què volem explicar. Això és el fonament de qualsevol producció audiovisual, que a partir d'aquest moment anomenarem missatge audiovisual.

#### **3.2.2. La idea**

Abans d'escriure un guió, òbviament, cal partir d'una idea. La idea és el motor que genera la necessitat d'explicar una història. És la que ens anima, ens provoca i ens incita a compartir amb els altres alguna cosa que dóna voltes al nostre cap. Per aconseguir una idea profitosa, es requereix inspiració. Aquesta, es troba per tot arreu i simplement cal buscar-la.

Una idea per a un guió pot sorgir d'una obra literària, de la pròpia vida de l'autor, d'una imatge que suggereix un punt de partida, de la història, del visionat d'una altra pel•lícula, etc. És a partir d'aquesta idea que s'ha de començar a treballar per poder-la fer visible a través del nostre vídeo. Aquesta, la podem traslladar al missatge audiovisual, al vídeo, de múltiples formes. Les diferents possibilitats que se'ns obren en la producció d'un vídeo són immenses. No obstant, hi ha tres maneres fonamentals d'explicar una idea:

- Sigui fent ús de la dramatització, és a dir, jugant amb les qualitats del dramatisme: el caràcter espontani d'una situació, el sorgiment d'un conflicte, problema o contradicció en un moment donat $^1...$
- Basant-nos en la captura de la realitat, en altres paraules, agafant com a model algun fet real, quelcom que hagi succeït. Un exemple seria l'experiència d'una guerra, d'un viatge i a partir d'aquí, intentar plasmar-ho a la pantalla.
- Basant-nos en alguna vocació experimental personal, que per cert, molta gent disposa. Una persona que hagi estat treballant en un saló fotogràfic, tindrà experiència amb els diferents plans que es poden utilitzar, i gràcies aquest fet, podrà constituir una història fent un ús intel ligent dels diferents plans. Tindrà la oportunitat de crear un treball senzill, però alhora molt ric en tècnica.

#### **3.2.2.1.Tipus de producció audiovisual.**

Hi ha diferents tipus de produccions audiovisuals, però una possible classificació d'aquestes, juntament amb una breu explicació seria la

següent:

ı

 **Producció de documental, reportatges, notícies:** El seu objectiu és la gravació de fets reals per tal de reflectir el més fidelment possible i/o sotmetre'ls a anàlisi. També es pot fer un vídeo utilitzant filmacions d'arxiu, reportatges o treballs audiovisuals ja

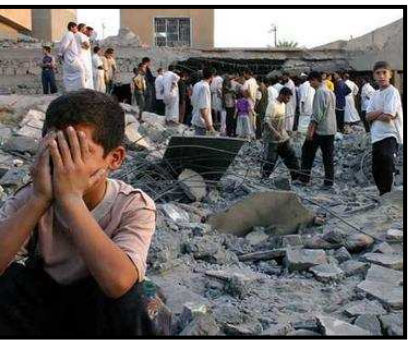

<sup>1</sup> En el meu cas, he escollit l'ús de la dramatització, o sigui, fent que aparegués un obstacle pel protagonista i construint la història al voltant d'aquest.

existents.

- **Producció de ficció:** Les obres de ficció busquen la recreació de la realitat i intenten transformar-la per tal de narrar fets que poden o no haver passat. Aquest gènere sol ser més comercial i apreciat per la majoria de públic i es basa en la capacitat d'inventar històries. Dins de la ficció trobem diferents gèneres amb les seves particulars convencions formals i narratives:
	- El drama.
	- La comèdia.
	- El thriller.
	- La ciència-ficció, etc.
- **Producció de videocreació:** La base d'aquest tipus de vídeos és l'art en si, els seus fonaments i la investigació dels processos de l'obra audiovisual. L'autor d'un vídeo de creació pretén crear un objecte de caràcter artístic sense les limitacions que els gèneres i convencions narratives o comercials li puguin imposar. Solen tenir, en moltes ocasions, una marcada vocació experimental.

Un cop triat el tipus de vídeo que volem realitzar hem d'anar concretant la idea que tenim i això s'ha de fer escrivint les idees en ordre. Però abans de res ens hem de preguntar a qui va dirigit el nostre vídeo. Aquesta és una pregunta clau, que, com he dit anteriorment, s'ha de tenir molt en compte. No és el mateix fer un vídeo dirigit a adolescents que dirigit a persones grans, nens, que a pares i mares<sup>2</sup>.

#### **3.2.3. Preproducció i planificació: de la idea al guió.**

ı

Un cop tenim la idea ben clara, ens dirigim cap a escriure el guió. Ara bé, s'han de respectar el màxim aquests passos:

- **La idea:** cal descriure en dues línies el tema que volem tractar en el nostre vídeo.
- **La sinopsi:** es fa una descripció una mica més detallada del tema de la nostra producció audiovisual. Comencem a introduir els personatges que poden aparèixer i a on succeeix l'acció. Seguidament fem aparèixer el conflicte i en donem més detalls. En aquesta primera etapa és bàsica una bona documentació per fer un treball creïble i rigorós. Hem d'intentar obtenir la màxima informació sobre el que tractarà el nostre vídeo i processar-la adequadament.
- **Tractament:** En dues o tres pàgines, escrivim d'una manera encara més detallada el desenvolupament de la nostra idea, fent més o menys el mateix que en la sinopsi, però amb una petita diferència: ara podem esplaiar-nos més en el tema. Presentem els personatges i les seves relacions, així com els espais on succeeix l'acció (les localitzacions).

<sup>&</sup>lt;sup>2</sup> De cares al meu treball, m'he guiat més per una producció de ficció, particularment de drama, tot i que a mesura que es vagi avançant en el projecte, també es podria qualificar de comèdia.

#### **3.2.4. El guió.**

Aquesta és una de les fases fonamentals de la nostra producció audiovisual. Un treball idoni es basa en un bon guió. El guió és una orientació en la qual apareix descrit tot el que sortirà a la pantalla. En l'elaboració del guió podem distingir dues fases:

- El guió literari
- El guió tècnic

#### **3.2.4.1.El guió literari.**

El guió literari és aquell que descriu allò que es mostrarà i s'escoltarà en el nostre vídeo. Involucra la divisió per seqüències i per escenes, en les quals s'explicitaran les accions dels personatges o esdeveniments, el diàleg i el so (en cas que n'hi hagi), així com breus descripcions de l'entorn. Un bon guió literari ha de transmetre la informació suficient perquè el lector visualitzi la pellícula: com transcorre el diàleg, com actuen els personatges i amb quins objectes interactuen, tot i que sense especificar els detalls de la producció. El guió literari ens indica els canvis d'escena, si l'acció es desenvolupa en interiors, exteriors, de dia o de nit, i separa el diàleg dels personatges de la resta de l'acció. Una vegada finalitzat es passa al guió tècnic, que descriurà amb detall com la càmera captarà tota aquesta informació.

#### **3.2.4.2. El guió tècnic. L'storyboard.**

El guió tècnic és un guió elaborat pel director o el realitzador del vídeo després d'un estudi i anàlisi acurats del guió literari. En aquest, el realitzador pot suprimir, incorporar o canviar passatges de l'acció o diàlegs. A més, es detallen les seqüències i els plànols, s'ajusta la posada en escena, incorporant la planificació i indicacions tècniques precises: enquadrament, posició de càmera, decoració, so, playback, efectes especials, il luminació, etc. En resum, el guió tècnic ofereix totes les indicacions necessàries per poder realitzar el projecte. És important tenir un coneixement previ de totes les tècniques que existeixen, així com els tipus de plans.

Cal afegir, també, que moltes vegades s'aconsella fer un storyboard. Aquesta tècnica consisteix en dibuixar vinyetes de cada pla que hem planificat en el nostre guió tècnic indicant l'acció a la qual correspon. Molts directors de cinema, però no en fan cap ús i dirigeixen l'acció intuïtivament. Personalment, he preferit no utilitzar l'storyboard per qüestions de limitació temporal. No obstant, hagués estat interessant fer-ne un i vull mencionar que vaig intentar de fer-ne un. L'únic que aconseguia era embolicar-me encara més.

Tal com he mencionat abans, és important diferenciar i saber utilitzar els tipus de plans, que es poden observar en aquest esquema:

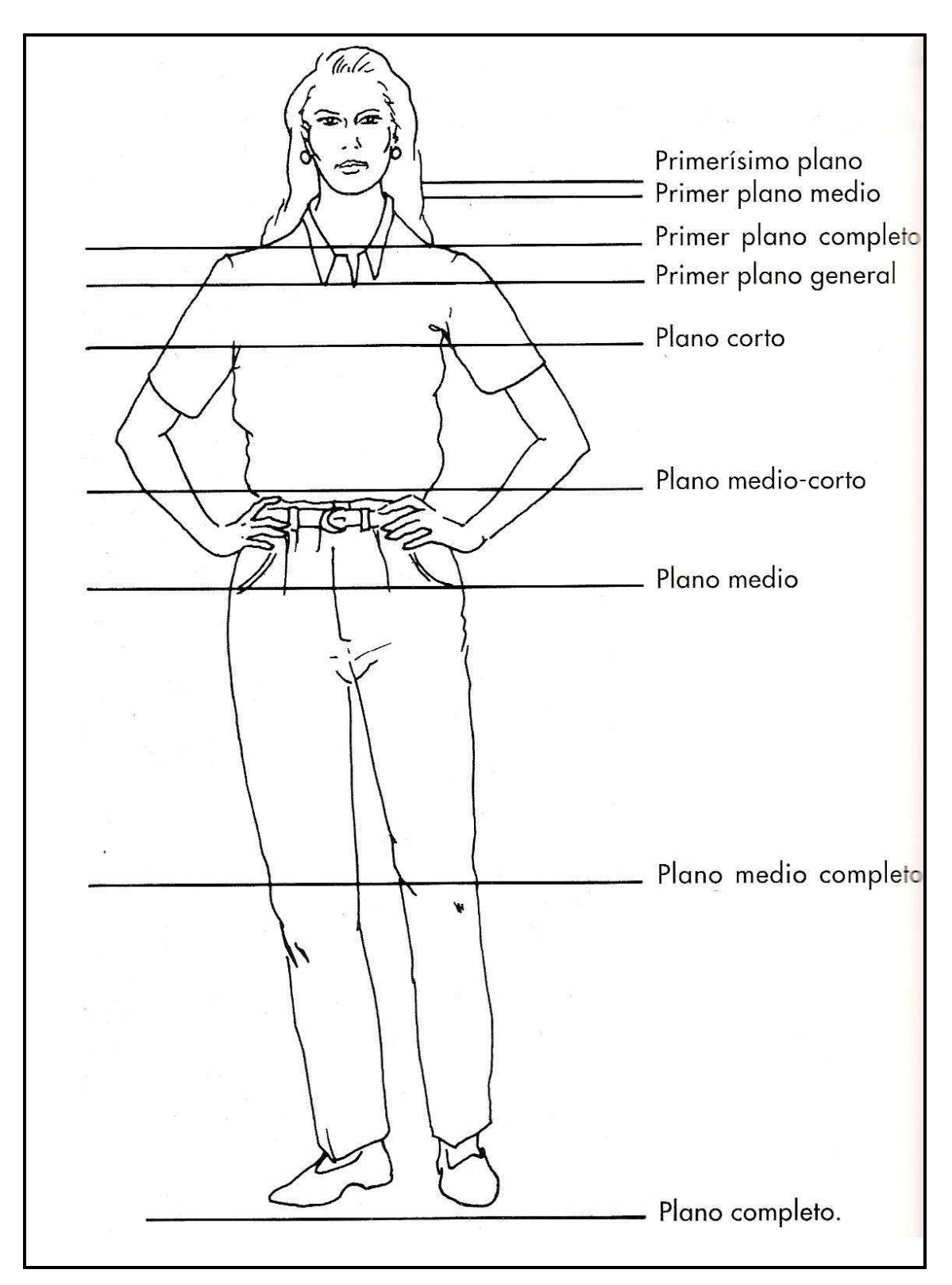

Fig. 1: altures bàsiques de l'enquadrament per la figura humana.

Un cop hem elaborat el guió i sabem què volem explicar i com volem fer-ho, hem de començar a preparar tots els mitjans tècnics i humans per poder realitzar el nostre vídeo. Hem de definir tots els mitjans que necessitem, ja siguin mitjans tècnics (càmeres, trípodes, objectius, micròfons, enllumenat, cintes, bateries), mitjans artístics (vestuari, decorats, mobiliari), mitjans humans (personal tècnic, realitzador, productors, càmeres, il luminadors, decoradors, maquilladors, muntadors, actors i actrius. En el cas de les produccions audiovisuals per ordinador, tot aquest conjunt de mitjans tècnics ja es troben predeterminats en el programa que s'utilitzarà.

## **3.2.5. La planificació.**

Un altre punt molt important de la preproducció (esmentada anteriorment) és la planificació de cada un dels elements que necessitem. Cal destacar que com més mitjans utilitzem, siguin del tipus que siguin, més ben planificat hem de tenir-ho tot. En produccions més modestes cal realitzar una bona organització dels mitjans per aprofitar al màxim els recursos de què disposem. És la situació en què m'he trobat.

Per aconseguir una bona planificació, és aconsellable, i fins i tot, necessari elaborar tres documents: un desglossament, un pla de treball i un pressupost. El primer, consisteix en detallar cada una de les necessitats per dur a terme el guió des del punt de vista artístic, material, tècnic i d'actors, és a dir, seqüència per seqüència.

Seguidament, es fa un pla de treball, en el qual s'organitza tota la fase de rodatge, on també s'indiquen els membres de l'equip de rodatge, els dies que participen en la gravació, el nombre de plans, escenes o seqüències a rodar per dia, l'aparició d'actors i figurants i els requeriments que han d'estar disponibles per a cada jornada de treball. Això sí, en el cas de la producció audiovisual per ordinador, alguns elements són absents i els altres s'anomenen de diferent manera, però en el fons són els mateixos.

Finalment es fa el pressupost, que té com a objectiu avaluar el cost total de la producció audiovisual que volem realitzar.

## **3.3. La presència de l'animació en 3D en els Festivals.**

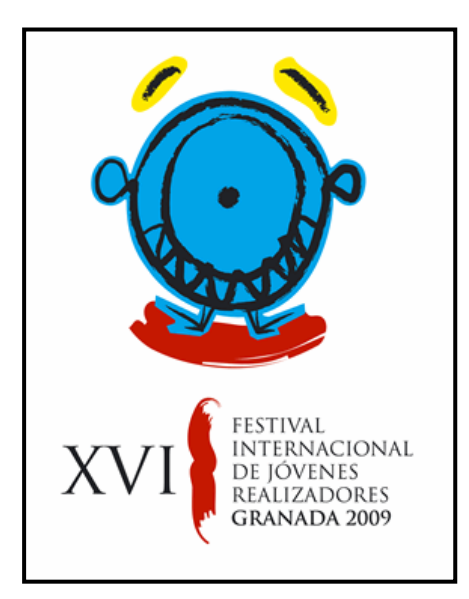

Arreu del món se celebren festivals i certàmens per donar l'oportunitat a molta gent per presentar les seves produccions. Molts joves creadors i amateurs aprofiten aquesta avinentesa per a donar els seus primers passos en la indústria cinematogràfica i bastants directors de cinema consagrats avui en dia van començar presentant-se a aquests festivals. A Espanya, concretament, es pot dir que a cada província se celebra un certamen, sigui sobre d'un tipus determinat de producció audiovisual o, com la major part de les vegades, sobre produccions audiovisuals en general.

Actualment, les seccions dels festivals són molt àmplies, i entre aquestes destaco la presència dels gèneres d'animació. Així doncs, l'animació té un pes important en aquests certàmens, tot i que fa una mica més d'una dècada no era gaire popular. Les causes poden ser molt nombroses, però la causa clau per la qual el gènere d'animació té un èxit relatiu (de cada 100 curtmetratges o produccions audiovisuals, 23 són fetes per animació – dada del festival de Film-fest de Granada, de l'any 2009) és perquè les noves tecnologies permeten a qualsevol persona disposar dels mitjans tècnics adients a un preu molt assequible o fins i tot. i en molts casos, gratuïtament.

**Festival Internacional de Jóvenes Realizadores de Granada.** 

(Granada) Festival competitiu de curtmetratges per joves creadors. www.filmfest-granada.com

**Cortomieres, Festival de Cortometrajes de Mieres.** 

(Astúries) http://www.cortomieres.com/

## **Festival Internacional de Cortometrajes ACTÚA.**

#### (Madrid)

Un Festival que des de l'any 2006 busca la seva expressió com a palanca de mobilització.

www.intermonoxfam.org/cortosactua

## **Festival Estatal de Cortometrajes de Cambrils.**

#### (Tarragona)

Festival de curts de producció espanyola amb dues seccions de concurs (vídeo i cine).

www.fec-cambrils.com

## **Festival de Cinema de Girona.**

## (Girona)

Certamen que presenta curtmetratges realitzats per dones a Europa i llargmetratges i documentals de temàtica jueva, entre altres. www.gironafilmfestival.com

#### **4. Creació de gràfics en 3d.**

#### **4.1. Definició.**

El terme creació de gràfics en 3D per ordinador fa referència a les produccions d'art gràfic, que tal com diu el nom, es creen amb l'ajuda d'ordinadors i programes que permeten l'ús del 3D.

Els gràfics en 3D són especialment útils per a qualsevol dissenyador gràfic, ja que augmenten el repertori de recursos disponibles a més de ser, molt sovint, el camí més directe per aconseguir la imatge desitjada.

#### **4.2. Diferències entre els gràfics en 2D i en 3D.**

Bàsicament s'ha d'aclarir la diferència entre els gràfics 2D, anomenats col·loquialment dibuixos animats, i els gràfics 3D.

En els gràfics 2D, disposem d'imatges que desfilen davant dels nostres ulls a gran velocitat, concretament a 24 FPS<sup>3</sup>. Simplificant el procediment que ha de seguir un animador, seria essencialment dibuixar cada fotograma, un per un, passar-los a tinta i aplicar els colors.

En els gràfics 3D, en canvi, no estem dibuixant, sinó que modelem en 3 dimensions cada un dels elements, actors o escenaris que siguin necessaris. L'ordinador i el seu programari que utilitzem ens permeten generar aquestes formes, aplicar tot tipus de característiques superficials, il luminar l'escena i moure qualsevol cosa, ja sigui un actor, una llum o una càmera.

En general, l'art dels gràfics 3D és similar a l'escultura o la fotografia, mentre que l'art dels gràfics 2D és semblant a la pintura. Però la diferència més important és que en l'animació en 3D no s'ha de crear una versió diferent de cada objecte per a cada fotograma, sinó que un cop creat podem veure-ho des de qualsevol punt de vista, ja que cada un dels objectes virtuals tenen una naturalesa tridimensional.

No obstant, en els programes de gràfics per ordinador, no tot són diferències, sinó que segons les circumstàncies, estan relacionades entre elles: algunes aplicacions 2D utilitzen tècniques 3D per assolir efectes com illuminació, mentre que algunes aplicacions 3D primàries fan ús de tècniques 2D.

#### **4.3. Procés de creació: fases i tècniques.**

El procés de la creació de gràfics tridimensionals comença amb un grup de fórmules matemàtiques i es converteix en un gràfic en 3D. Les fórmules matemàtiques (juntament amb l'ús d'objectes externs, com imatges per a les textures) descriuen objectes poligonals, tonalitats, textures, ombres, reflexos, transparències, translucidesa, enllumenat (directe,

 $\overline{a}$ 

<sup>&</sup>lt;sup>3</sup> Fotogrames per segon.

indirecte i global), profunditat de camp, desenfocament per moviment, ambient, punt de vista, etc. Tota aquesta informació constitueix un model en 3D.

El procés de transformació d'un model en 3D cap a una imatge 3D s'anomena renderització<sup>4</sup>. El resultat d'aquesta pot ser una imatge 3D estàtica o una animació 3d.

#### **4.3.1. El modelat.**

Un cop decidit el guió de la història, després de planificar cada escena i realitzar multitud d'esbossos i altres proves prèvies es comença amb el procés del modelatge: la creació de l'estructura tridimensional de cada element.

La primera i la més rellevant de totes les fases és aquesta. Principalment, es fa la construcció de les formes geomètriques, la creació dels objectes geomètrics i l'agregació de les escenes geomètriques tridimensionals. En aquesta etapa, es modelen, es dóna forma a tots els objectes que s'usaran i a més, es crea l'esquelet o l'estructura geomètrica subjacent als objectes tridimensionals.

Analitzant la forma dels objectes, ens adonarem que n'hi ha una gran varietat. La tasca d'un modelador comença per analitzar cada una de les formes bàsiques que defineix un objecte. Una pilota de bàsquet és una esfera, una llauna de menjar pot ser un cilindre i un dau un cub: són objectes simples basats en formes bàsiques (anomenades "primitives").

## **4.3.1.1. Tècniques de modelat.**

ı

Hi ha tècniques de modelatge comunes, en las quals es troben:

- **Estructures Predefinides:** Són aquelles que vénen predeterminades en el programa; en el meu cas, parlo de 3DS MAX. N' hi ha de 3 tipus bàsics:
	- **Primitives (figura 2)**: com ara cub, con, esfera, geosfera, cilindre, tub, anell, piràmide, tetera i pla.
	- **Primitives Esteses (figura 3)**: hedra, nus toroide, caixa "arrodonida", cilindre "arrodonit", tanc d'oli, càpsula, sprindle, forma L, gengon, forma C, anell ondulat, hose, prisma.
	- **Llibreries**, que van equipades amb el programa, en aquest cas en el 3ds Max 2010: serien les portes, els diferents tipus d'arbres, escales...

<sup>4</sup> (De l'anglès *render*). La **renderització** és el procés de generar una imatge o una animació en 3D a partir d'un model, usant una aplicació d'ordinador. En el cas dels gràfics en 3D, la representació pot fer-se lentament (pre-renderitzat) o en temps real. En general, l'ordinador ha de comptar amb una placa acceleradora de 3D per a la renderització de gràfics en 3D.

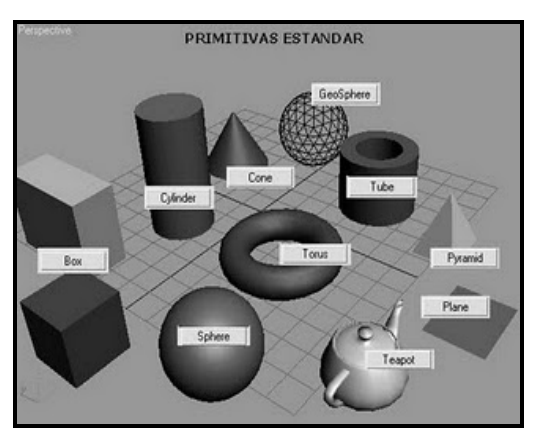

**Fig. 2: Primitives estàndard** 

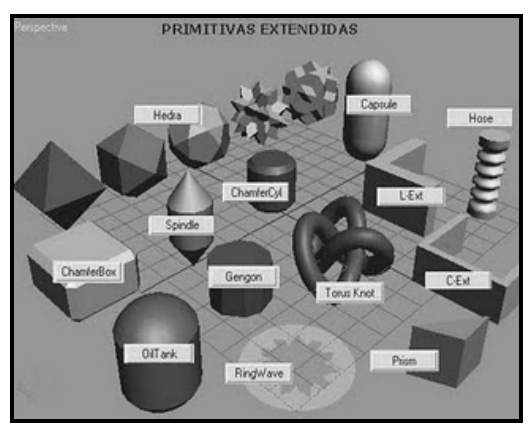

 **Fig. 3: Primitives esteses**

 **Box Modeling**: Tal com el nom indica, és el modelat de figures complexes a través d'un Box (cub, caixa). Fent ús d'un modificador de malles (*Edith Mesh*), es podrà estendre la caixa convertint-la en l'objecte que es desitja.

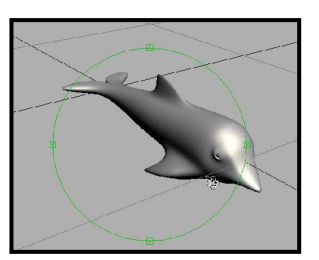

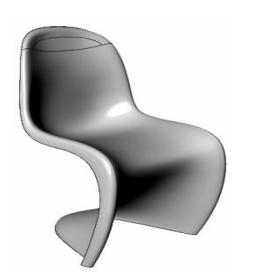

.

- **Modelat NURBS** : és una tècnica per a construir malles d'alta complexitat, d'aspecte orgànic o corbat, que usa com a punt de partida splines (figures 2d) per mitjà de diversos mètodes per crear la malla 3d modificant-los.
- **Operacions Booleanes:** consisteix en produir un objecte nou a partir de la selecció de dues malles. S'apliquen a dos objectes o com se sol dir tècnicament, a dos *operands.* Si els operands són A i B, cal atribuir una de les tres operacions booleanes disponibles:
- $\checkmark$  **Resta (Diference):** resta dos figures A – B o B – A. Aquesta operació és l' única en la que l'ordre de selecció és important. L'objecte actiu (el cub de la imatge inferior) és restada de l'objecte seleccionat. Però si es fa al revés, ens dóna un resultat diferent, ja que l'objecte passiu és restat de l'actiu.
- **Intersecció (Intersect):** dóna com a resultat només la part que està en contacte de les dues figures. L'operació intersecció crea un nou objecte el qual la superfície arreplega el volum comú a tots dos objectes originals.
- **Unió (Union):** fusiona les dues figures creant-ne una d'única. L'operació unió crea un nou constituent, la superfície del qual engloba el volum dels dos objectes originals.

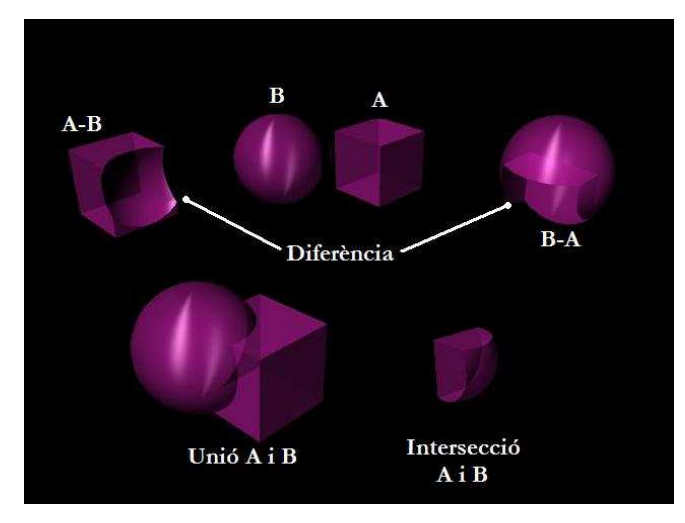

 **Fig. 4: representació gràfica dels tres tipus d'operacions booleanes existents: resta, intersecció i unió.** 

- **Extrusió i torn**: són dues tècniques de modelat en què a partir d'una figura 2d (spline<sup>5</sup> ) crea el volum desitjat. Cada una té la seva peculiaritat:
	- **Extrusió:** dóna i estén la profunditat en 2D en un objecte. És ideal per a fer representacions de les lletres, números i altres símbols.
	- $\checkmark$  **Torn:** prenent un spline com a base, el reprodueix sobre un eix en tota la seva rotació. Seria idoni per a fer ampolles, copes, i altres objectes sense diferència en els seus costats o bé simètrics.

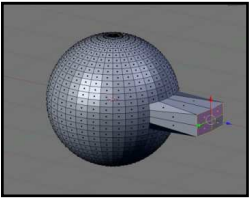

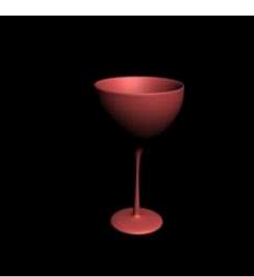

 $\overline{a}$ 

<sup>5</sup> Vegeu pàgina 20, apartat "Altres tècniques. Splines"

- **Loft:** consisteix en emprar dos o més splines, per a crear una malla contínua 3D. El primer spline funciona com a ruta d'accés (camí o *path*), mentre que els altres, donen forma a l'objecte, estenent-se a través del camí. És convenient per a la realització de cables, ampolles, etc.
- **Sistema de partícules<sup>6</sup> :** consisteix en la projecció de formes geomètriques, de forma controlada mitjançant paràmetres de diversos tipus , com ara, el xoc, la fricció i altres. És combinable, amb dues funcions, que en el cas de 3ds Max, són disponibles: els efectes de dinàmica i deformadors. A més, és una tècnica oportuna per a crear

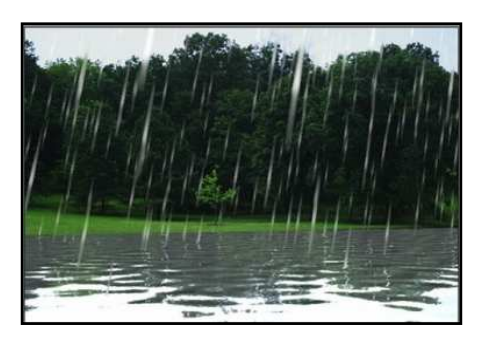

aigua, neu, vent i altres fenòmens atmosfèrics, ja que són efectes en què l'objecte seria molt repetitiu i aquesta tècnica ho minimitza tot, reduint-ho a una sola funció.

- **Textures model:** aquest tipus de modelatge, en comptes d'aplicar deformadors a la malla, enganyen a la vista, amb mapes del canal alpha (transparència) per fer retalls o enganys directes de relleu. És un tipus de modelatge no gaire difícil de fer servir, simplement s'han de manipular els canals per enganyar la vista. Se sol utilitzar per a crear terrenys.
- **Altres tècniques. Splines.** Avui en dia existeixen altres sistemes de modelatge on l'usuari no treballa amb polígons, sinó amb superfícies corbes definides matemàticament. Imaginem una circumferència: podria representar-se com un polígon de molts costats però també podria representar-se com una funció matemàtica entre dues variables X i Y (el conjunt dels punts d'un pla que equidisten d'un altre). En el modelat poligonal es disposen de diferents tipus d'eines com els splines, a partir dels quals es poden fer ús de les altres tècniques comentades anteriorment (NURBS, patches bezier, extrusió...) per crear superfícies corbes complexes.

#### **4.3.2. La texturització**

 $\overline{a}$ 

La texturització és una de les fases més importants. Encara que a simple vista es consideri una fase secundària, té molt de pes en el procés creatiu, ja que segons la textura que s'apliqui en un objecte donat, el públic considerarà una cosa o bé una altra. Per tant té una funció psicològica.

A part d'això, és important saber per què fem ús de les textures: molts objectes no es poden definir amb un sol color superficial. La fusta dels arbres, l'estampat d'un jersei o un terra rocós, per exemple, estan compostos de diferents colors, amb una determinada distribució geomètrica.

El programa ens permet aplicar diferents textures, ja siguin imatges reals o creades per nosaltres, a superfícies de gran varietat, com ara esferes, cilindres, plans, cubs, etc. Només

<sup>6</sup> És la tècnica que he utilitzat en el meu projecte per a fer la pluja.

cal que fem que la imatge cobreixi tota la superfície o que es vagi repetint successivament. Aquest tipus de textura que apliquem és l'anomenada textura bitmap -o mapa de bits-, en la qual cal tenir sota control la resolució de la imatge, adaptant-la als nostres interessos. Si no es té en compte, aquesta, pot quedar amb molts píxels en el moment que vulguem aproparnos a la textura. En cas que passi, hi ha diverses solucions: o bé creem la mateixa textura però a grans proporcions o els algoritmes interns que el mateix programa 3D realitza ho poden solucionar (anomenats shaders).

Hi ha 4 procediments bàsics per a aplicar una textura:

- **Planar:** se sol utilitzar en l'aplicació de textures en el sòl (terra de marbre , per exemple). Si apliquem aquest sistema en un objecte veurem que a la cara on intervenim apareix la textura perfectament definida, però en les adjacents apareix projectada longitudinalment.
- **Cúbic:** per evitar el problema anterior podem utilitzar aquest sistema. Si hem de posar textura a un armari ho faríem mitjançant una aplicació cúbica, projectant la textura en les 6 direccions de les cares d'un cub.
- **Cilíndric:** si volem posar-li l'etiqueta a una ampolla de vi farem servir una projecció cilíndrica.
- **Esfèric:** per aplicar la textura dels mars i continents a globus terraqui, aquest seria el procediment idoni.

En qualsevol cas hi ha altres sistemes més complexos de texturització, com l'UV, que té en compte com ha estat generat l'objecte en la fase de modelat per aplicar la textura adaptant-se a la forma.

#### **4.3.2.1.Tipus de textures.**

Una possible classificació del tipus de textures que es poden dur a terme és la que proposa un manual de graduat multimèdia a distancia de la UOC, concretament el de producció i tractament de gràfics per ordinador II. Vet aquí una petita menció de cada un:

 **Textures d'una dimensió:** la seva finalitat és acolorar la superfície de l'objecte desitjat. És un tipus de textura que conté informació de color, cosa que permet utilitzar-la en degradats. En molts casos, usar aquest tipus de textura, és idoni per simular terrenys que tenen diferents intensitats, segons la profunditat.

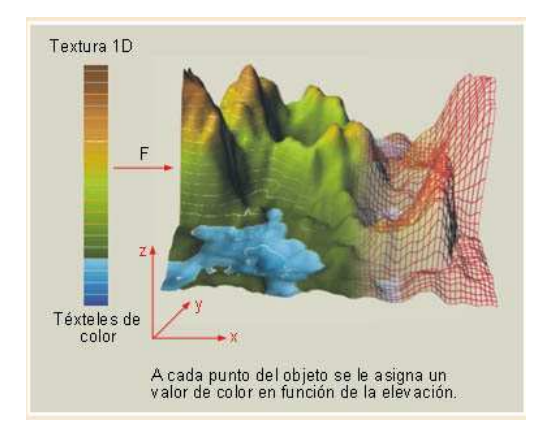

 **Fig. 5: aplicació de la textura d'una dimensió a un terreny.** 

#### **Textures de dues dimensions:**

Són textures amb informació de color que tenen dues dimensions (imatges). Si s'apliquen mitjançant una funció determinada, cada punt de la superfície és assignat a un punt de la textura.

Segons les característiques de la funció utilitzada, per exemple es pot aconseguir:

- Una textura fixa en tota la superfície de l'objecte, encara que hi hagi desplaçaments.
- Una textura lliscant sobre la superfície de l'objecte, encara que també hi hagi desplaçaments, però en cas que aquest es mogui, s'especificaran les coordenades respecte l'escena.

Un cas especial, seria l' anomenat *environment mapping*, que consistiria en atribuir una textura fixa en l'espai i no a l'objecte, per la qual cosa, si movem l'objecte, sembla que la textura llisqui sobre aquest. Aquesta tècnica és adient quan es vol simular en l'objecte el reflex de l'entorn; però en aquest cas la funció dependria de les coordenades de cada punt.

Com es fa? Inicialment, es projecta l'entorn sobre una superfície intermèdia. Llavors, aquesta s'ha de fer correspondre amb la superfície de l'objecte segons la direcció del reflex, que òbviament, depèn del punt de vista.

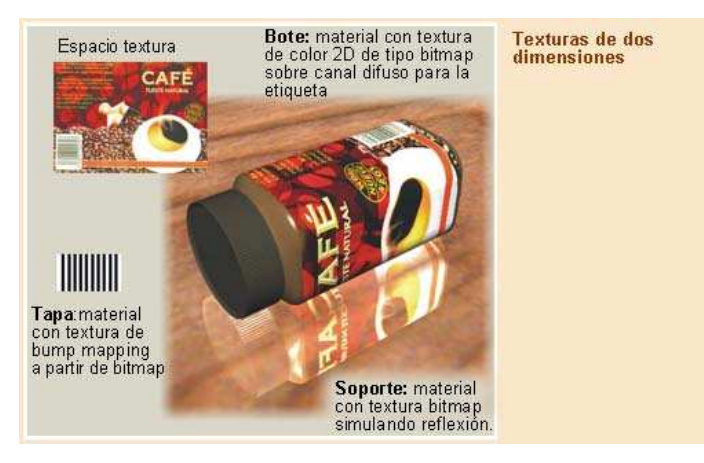

Fig. 6: exemple de col locació d'una textura de dues dimensions a un pot de cafè.

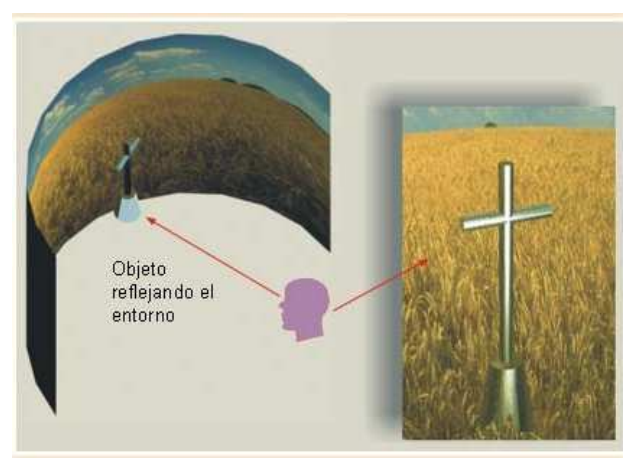

 **Fig. 7: environment mapping, objecte reflectint l'entorn**

## **Textures que alternen les normals de les cares (bump mapping).**

Fan referència a una textura bidimensional. Quan és aplicada sobre una superfície, altera les normals originals (vectors) d'aquesta, cosa que produeix un efecte visual de relleu en el moment que la superfície es veu ombrejada pel model d'illuminació. Tot això es fa, curiosament, sense transformar la geometria original de l'objecte.

Una característica important d'aquest tipus de textura, és que es pot combinar amb d'altres tipus. Això aporta un gran benefici, ja que s'enriqueix l'aparença real de les rugositats i bonys, per exemple.

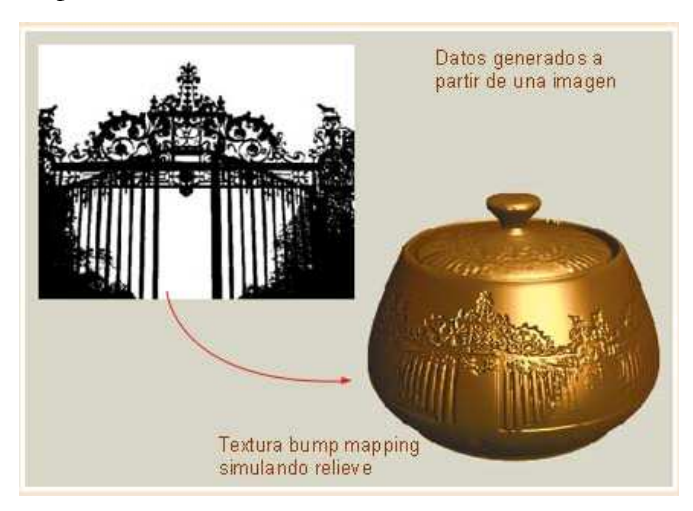

**Fig. 8: textura bump mapping que simula relleu.** 

## **Textures de desplaçament (Frame Mapping)**

Són textures bidimensionals que, quan són aplicades a les superfícies dels objectes, provoquen desplaçaments dels punts de la geometria. Aquest tipus de textura té un aspecte diferent: no crea efectes visuals per la il·luminació, tal com passa en les textures *bump mapping.* 

Cal destacar que és una tècnica complicada, amb una única funció: ha de solucionar problemes com la subdivisió dels polígons de la malla que defineix la geometria, per tal de que puguin suportar el desplaçament per als detalls.

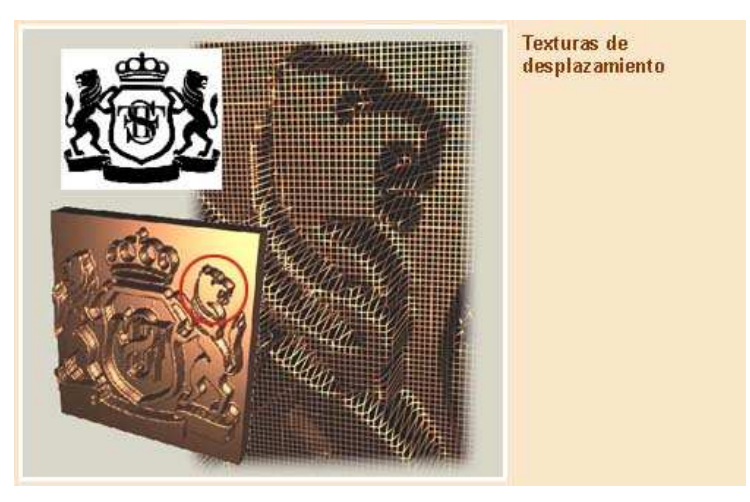

**Fig. 9: exemple de textura de desplaçament** 

## **Textures sòlides (de volum o 3D**)

En aquest cas, la textura és en tres dimensions. Per fer un mapping se sol utilitzar una funció lineal, que el mateix programa, actualment, ja produeix de forma automàtica. Així les textures 3D es generen per processos.

D'altra banda, aquest tipus textura, permet aconseguir l'efecte visual que sorgiria si submergíssim l'objecte en la informació del color, per la qual cosa es pot utilitzar per simular materials que tenen una estructura tridimensional com la fusta o el marbre.

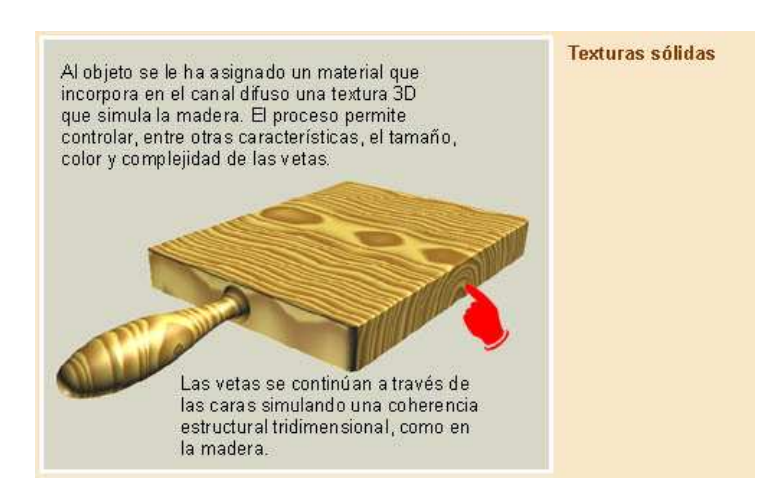

**Fig. 10: un cas de textura sòlida, on s'aplica un material que simula fusta.** 

#### **Textures de transparència**

El material de transparència, permet aplicar a l'espai de textura un component de nitidesa i conseqüentment, ens informa del percentatge de transparència (el que es deixa veure per darrere). Aquest component s'anomena *canal alfa o canal de transparència.* 

Normalment, el canal alfa és una imatge a escala de grisos o en blanc i negre, on el to de cada punt és associat al valor de transparència.

Aquesta textura s'utilitza freqüentment per substituir objectes de geometria complexa per d'altres plans amb imatges retallades per la transparència. Les persones o els arbres serien dos exemples clars.

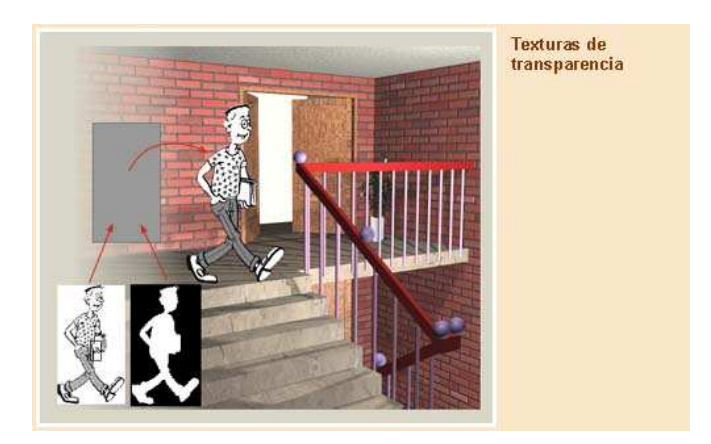

**Fig. 11: aplicació d'una textura de transparència a un personatge.**

#### **Textures animades**

Una textura animada és el resultat visual de utilitzar una seqüència d'imatges d'un objecte (animació), en les quals es fa el *mapping* de la superfície i on cada imatge correspon a una determinada textura. En altres paraules, aquesta textura consistiria en una sèrie de textures amb el seu espai de textura, respectivament.

A més, la textura animada sol ser útil per simular objectes que presenten variacions de color o forma. Alguns exemples serien el moviment de l'aigua, la pantalla d'una televisió, etc.

#### **4.3.3. Illuminació**

En tota animació, la clau és la creació de llums de diversos tipus, ja siguin en color, direccionals en una determinada àrea. Però abans d'accedir a collocar qualsevol tipus de llum, cal tenir un coneixement mínim de les propietats de la llum, així com la intensitat, l'atenuació, el color, la temperatura del color, etc.

L'aspecte final d'un objecte depèn de les característiques de la textura, però també de com ha estat illuminat, ja que la llum és la font productora del color i quan incideix en un objecte transforma aquesta llum en un color explícit.

A més del coneixements bàsics, també s'ha d'aconseguir donar un efecte a l'objecte il luminat, ja que donaran lloc a una visió més realista. D'efectes visual n'hi ha de diversos, però en aquest àmbit destaco el fenomen de reflex, dins del qual hi ha tres tipus fonamentals: el reflex ambiental, el reflex difús i el reflex especular.

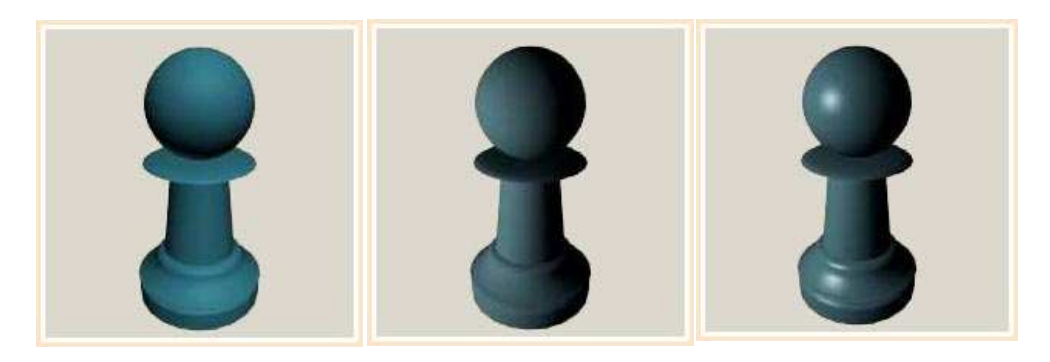

**Fig. 12: Reflexió difusa, ambiental i especular, respectivament.**

D'altra banda, es poden fer utilitzar criteris d'il luminació més simples. En trobem de dos tipus: el models d'il luminació local i els models d'il luminació global.

## **4.3.4. El renderitzat o render.**

Aquesta opció ens permet crear una imatge o una animació 2D basada en l'escena 3D.S'ombreja la geometria de l'escena utilitzant la illuminació definida, els materials aplicats i els valors d'entorn, com el fons i l'atmosfera. En el cas del programa utilitzat hi ha una sèrie de tècniques:

- $\blacksquare$  Ombrejat: color i la brillantor d'una superfície varia amb la il luminació.
- De textures: mètode d'aplicació de detall de les superfícies.
- Bump mapping: simulació a petita escala a les superfícies.
- Nebulització: llum que s'atenua en passar a través de l'atmosfera o l'aire.
- Ombres: efecte d'obstrucció de la llum.
- Reflex: reflex d'un mirall.
- Transparència (òptica, gràfica) o opacitat: transmissió de la llum a través d'objectes sòlids.
- Translucidesa: transmissió d'alta dispersió de la llum a través d'objectes sòlids
- Refracció: curvatura de la llum associada amb la transparència.
- Difracció: interferència de la llum que passa per un objecte que interromp el raig.
- Il luminació indirecta: les superfícies il luminades per la llum reflectida d'altres superfícies, i indirectament d'una font de llum.
- Motion Blur: fa que els objectes es vegin borrosos a causa del moviment d'alta velocitat, o el moviment de la càmera.

## **5. Un cas específic de generació d'imatges en 3D: l'entorn Autodesk 3ds Max.**

Per tal d'aconseguir els meus objectius he utilitzat un programa de creació de gràfics en 3d anomenat Autodesk 3ds Max.

Com a definició, podem dir que és una solució de modelat en 3D, animació i renderització provada per la producció de jocs, cinema, televisió i composició digital. És una eina molt utilitzada per a generar amb la màxima rapidesa personatges realistes, per exemple.

D'altra banda, la versió que he utilitzat en el meu cas (Autodesk 3ds Max 2010 i en un principi el 2009), ha estat proveït amb noves eines i funcions que no hi havia prèviament, com ara el poder crear el teu propi món en 3D, exactament com es prefereixi, gestionar les escenes complexes... Tot això es pot fer amb la màxima qualitat i per tant, és un avantatge.

#### **5.1. Possibilitats del programa: la interfície i les principals eines.**

#### **5.1.1. Creació d'objectes.**

L'aplicació, tal com diu el nom, ens permet crear objectes. El com? Doncs senzillament hem de prémer *create object* , triar una categoria per l'objecte i després obrir una finestra per definir els paràmetres de creació de l'objecte. 3ds Max organitza el panell *create* en aquestes categories bàsiques: primitives estàndard, primitives esteses, objectes AEC, Compound Objects, Sistemes de Partícules, Patch Grids, NURBS, Dynamics Objects, etc.

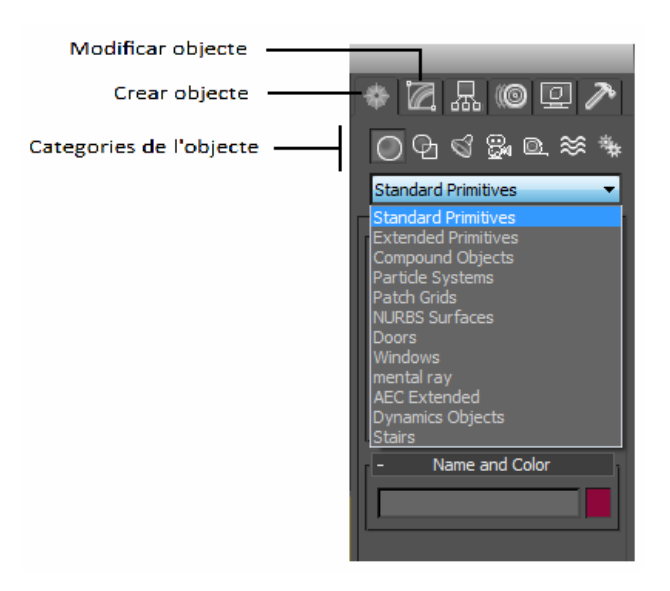

**Fig. 13. Quadre d'eines bàsiques del programa 3ds Max.** 

#### **5.1.2. Selecció i Posicionament d'objectes.**

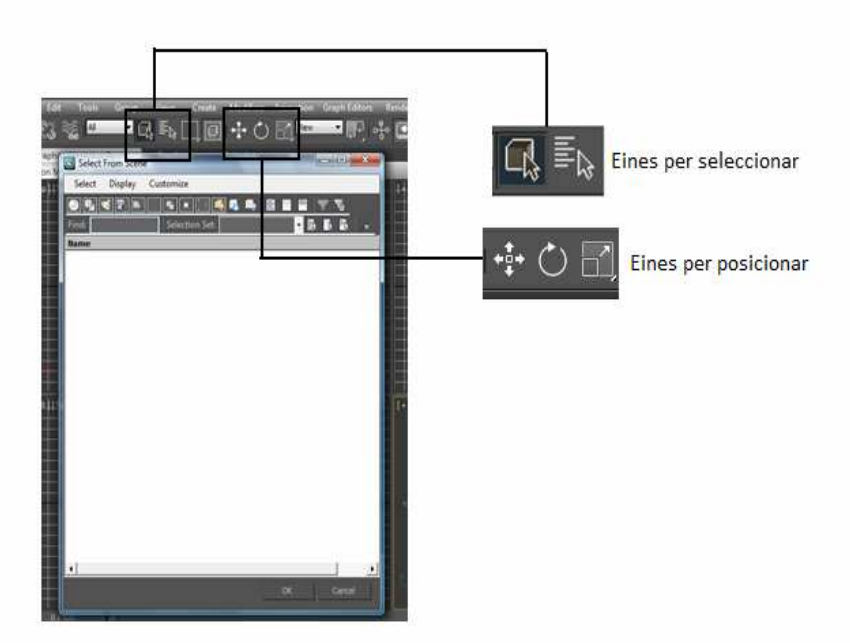

Bàsicament, se seleccionen objectes fent clic o arrossegant una regió al voltant d'aquests. També es pot fer seleccionar pel seu nom o per les seves propietats, com el color. Després de fer-ho, es posicionen els objectes a l'escena, utilitzant les eines de transformació (moure, rotar, escalar).

#### **5.1.3. Modificació d'objectes.**

Aquesta aplicació ens permet esculpir i editar objectes a partir de la seva forma inicial, mitjançant l'aplicació de modificadors del panell Modify. Els modificadors que s'apliquen a un objecte s'emmagatzemen, però en cas de que hi hagi algun error, es pot tornar a l'inici i canviar l'efecte del modificador o bé eliminar-lo.

#### **5.1.4. Ús de textures o materials.**

L'editor de materials és molt útil per al disseny de materials i mapes, però també ho és per controlar l'aparença de les superfícies de l' objecte. Els mapes també poden ser utilitzats per controlar l'aparició d'efectes ambientals, com la il luminació, la boira, etc.

Cal afegir que també es poden configurar les propietats dels materials per controlar les característiques de la superfície, com ara el color predeterminat, la brillantor i el nivell d'opacitat. Però per crear una textura realista, es poden utilitzar materials d'un sol color, usant només les propietats bàsiques.

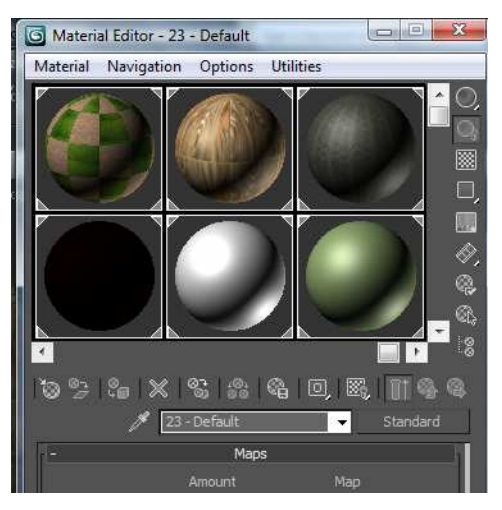

## **Ús de mapes (mapping).**

Si es vol crear una textura realista per els materials, és aconsellable fer-ho mitjançant l'aplicació de mapes per al control de propietats de la superfície com la textura, l'opacitat o el reflex. Qualsevol fitxer d'imatge, es pot utilitzar com a un mapa.

3ds Max inclou un material de traçat de raigs i el mapa de la creació de reflexos precisos. És important conèixer com visualitzar els materials en l'escena. En primer lloc es pot veure l'efecte dels materials dels objectes en una finestra d'ombra, però solament és una aproximació de l'efecte final. Si es volen veure els materials amb precisió, cal fer Render.

## **5.1.5. Collocació de llums i càmeres**

Les llums i les càmeres es col·loquen per completar l'escena, de la mateixa manera que aquests elements també son crucials abans de la filmació d'una pel lícula.

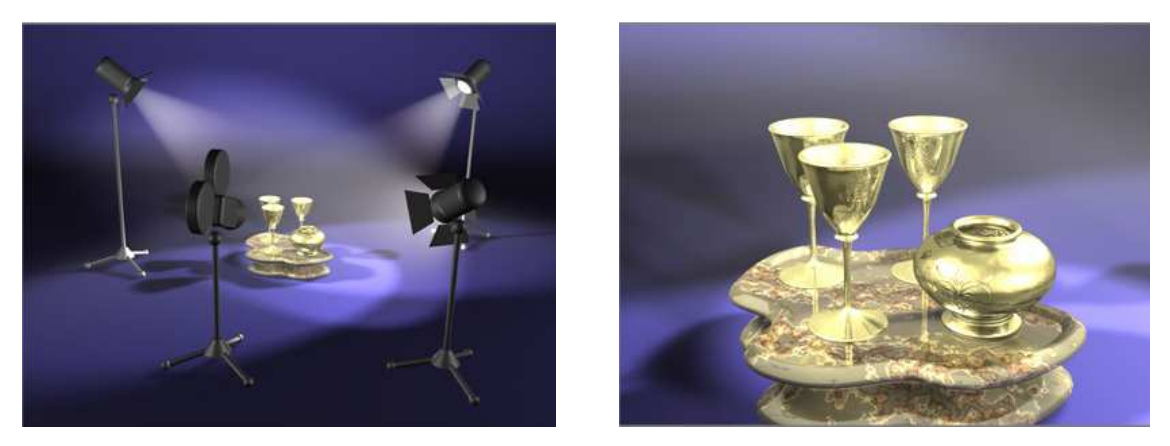

Fig. 14.1 i 14.2: llums i càmeres col locades per compondre una escena.

## **Illuminació per defecte.**

La il luminació de manera uniforme i per defecte, il lumina tota l'escena. Aquesta il luminació és especialment útil, ja que dóna una idea realista de l'escena. A més, sol tenir una funció psicològica. El públic podrà deduir si en una escena l'acció passa de nit, de dia o fins i tot quin tipus d'història és segons el seu aspecte.

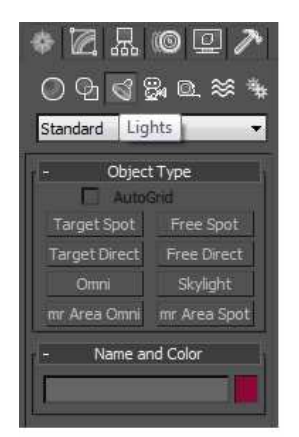

Col·locació de llums.

Ara bé, també es poden crear llums segons els interessos de l'il luminador. Es pot fer senzillament accedint a la categoria Llums de la panell i crear-la on es desitgi.

L'aplicació inclou els següents tipus de llum estàndard: Omni, in situ i les llums direccionals. Ens dóna la facilitat d'establir una llum de qualsevol color i fins i tot animar el color per simular l'atenuació o el color que canvia de tons. Totes aquestes llums poden projectar ombres i efectes volumètrics.

#### **Sistema de llum de dia.**

El sistema combina la llum solar i la llum del dia per a crear un sistema que segueix correctament l'angle del moviment del sol sobre la terra en un lloc determinat. Se'ns permet triar el lloc, la data, l'hora i la orientació de la brúixola. Aquest sistema és adequat per a estudis d'ombres.

Quan es col·loquen les llums en una escena, la il·luminació per defecte s'apaga i l'escena està il luminada només per les llums que s'hagin posat. La il luminació que es veu en una finestra gràfica és només una aproximació de la real. Per visualitzar els efectes d'illuminació a l'escena cal fer un render per veure la illuminació amb més precisió.

#### **5.1.6. Collocació de càmeres.**

Es poden crear diversos tipus de càmeres capaces de definir punts de vista per a la representació, i animar-les per produir efectes cinemàtics.

També es pot crear una càmera de forma automàtica des d'una determinada perspectiva i així anar-la modificant segons l'objectiu.

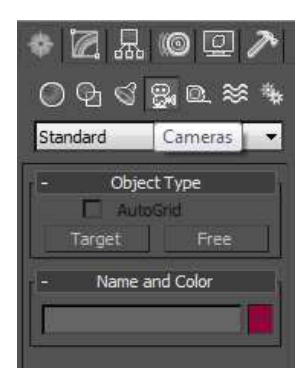

#### **5.1.7. Animació.**

3ds Max permet elaborar animacions. Simplement s'ha de prémer el botó *AutoKey* perquè es dugui a terme la creació automàtica de l'animació. Si es vol que l'animació vagi avançant i es puguin fer canvis en l'escena per crear efectes animats, s'ha d'arrossegar la barra de temps tal i com es mostra a la Figura 15.

| ■        |               |  | 100 | 150 | 200    | 250 | 300         | 不安的      | 400 | 450              |   | 原文<br>500 |          | 600     | 650 | 700         |             |  |
|----------|---------------|--|-----|-----|--------|-----|-------------|----------|-----|------------------|---|-----------|----------|---------|-----|-------------|-------------|--|
| Selected |               |  |     |     | ₩<br>A |     | $-31492.88$ | Z. 0,0cm |     | Grid = $254,0cm$ |   |           | Selected |         |     |             |             |  |
|          | Welcome to Mi |  |     |     |        |     |             |          |     |                  | Ξ | ime Tao   |          | Set Kev |     | Key Filters | <b>Tard</b> |  |

**Fig. 15: Barra de temps del 3ds Max.** 

#### **Control del temps.**

L'aplicació inicia cada nova escena amb 100 marcs per a l'animació. Els marcs són una forma de mesurar el temps ja que per animar ens movem a través del temps, arrossegant la barra. De fet, podem modificar la configuració de temps de diàleg per establir el nombre de marcs que ens interessa utilitzar en una determinada escena i fins i tot, la velocitat a la qual van els quadres.

Per transformar l'animació, 3ds Max crea una clau de l'animació quan es transforma un objecte o es canvia un paràmetre. Per animar un paràmetre en un rang de quadres, és important especificar els valors en el primer i l'últim quadre, ja que el programa calcula els valors de tots els fotogrames intermedis.

Un altre aspecte rellevant és l'edició de l'animació. Hi ha una finestra situada a la part inferior de la barra de temps on es poden veure o canviar les opcions de moviment: és el *Track View*, una mena de full de càlcul que mostra les claus d'animació al llarg d'una línia de temps. El que es fa, bàsicament és modificar aquestes claus.

## **5.1.8. El render**

Poques vegades es vol renderitzar l'escena amb el color de fons predeterminat. Per canvia-ho, s'ha d'obrir el quadre de diàleg anomenat *environment* (Medi Ambient) per tal de definir un fons per a l'escena o bé per crear efectes com la boira.

Configuració d'opcions de representació.

Per establir la mida i la qualitat del seu producte final, pot triar entre moltes opcions en el quadre de diàleg Configuració de Render. El creador el control total sobre la pellícula i les seves propietats, com ara efectes de reflex, les propietats d'ombra... Tenim la possibilitat de fer una animació de diversos arxius d'un sol quadre o de formats d'animació com AVI o MOV.

## **5.2. Requeriments de hardware pel programa 3ds MAX.**

3ds Max 2010 de 32 bits necessita com a mínim un sistema com el següent:

- Processador Intel Pentium 4 o superior, AMD Athlon 64 o superior, o AMD Opteron.
- 1 GB de RAM (es recomana 2 GB).
- Targeta gràfica Direct3D 10, Direct3D 9 o OpenGL amb 128 MB.
- 2 GB d' espai en el disc dur.
- Unitat de DVD-ROM.

## **5.3. Característiques del material tècnic utilitzat:**

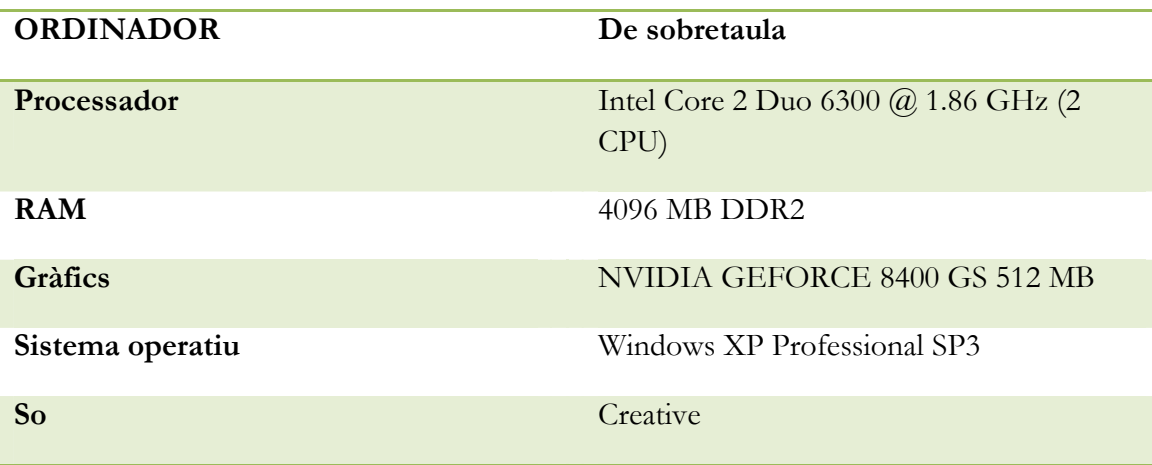

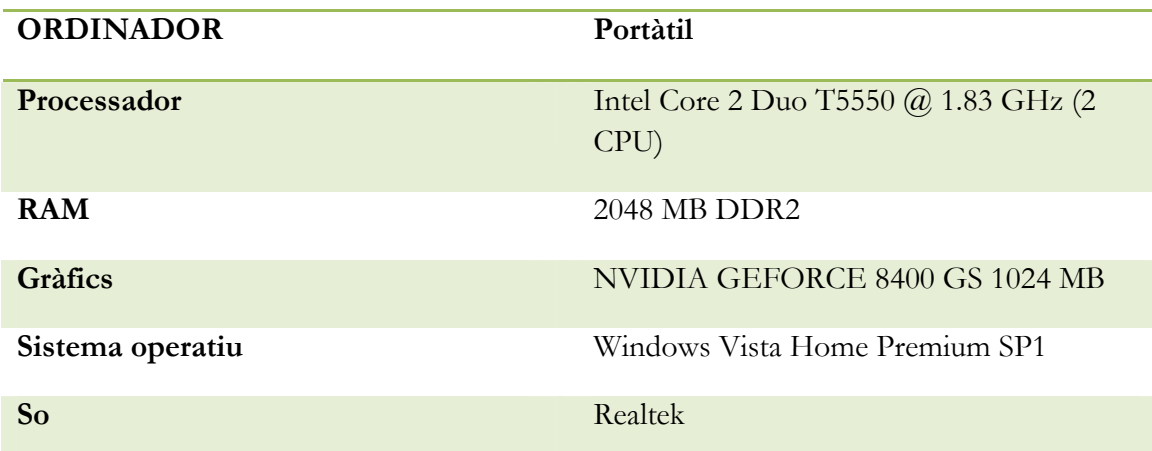

A causa d'alguns elements que incorporen els ordinadors utilitzats (com el processador, la targeta gràfica), hi ha hagut algunes dificultats i problemes d'última hora, que per sort s'han pogut resoldre.

Després d'explicar tot aquest llarg i complex procés, vull reservar un espai del meu projecte per explicar la meva experiència fent un petit curtmetratge de 2 minuts. Vet aquí una explicació detallada de tot el que he anat fent des de finals de juliol.

#### **6. La meva creació.**

En primer lloc, vull destacar que vaig fer una planificació senzilla del meu projecte. Tenia les idees força clares i no vaig dedicar-me a elaborar documents de disseny ni coses per l'estil. En altres paraules, vaig anar fent el meu projecte espontàniament i sabia quins eren els meus objectius; ho tenia tot dins del cap. La Marta, tutora del treball de recerca, em va proporcionar uns llibres perquè comencés amb la planificació. El que m'emocionava més era començar fent el meu projecte i usar el programa. Per resumir el que vaig anar fent, presentaré una cronologia del meu treball.

A finals de juny, la meva tutora em va proporcionar material que ella havia utilitzat durant un Màster que va fer a la UOC. Vaig llegir-me tot el que era part teòrica i vaig fer les activitats de cada apartat, de modelatge, il luminació, texturització. Vull destacar que m'han estat de gran ajuda perquè sense aquest material, no hagués sabut per on començar.

El mes de juliol vaig començar a pensar alguna idea. Em vaig embalar i il lusionar molt, per la qual cosa vaig inventar-me una història força complicada i abstracta, que en aquests moments, puc qualificar fora del meu abast, ja que m'haguessin calgut més de 4 anys per fer-ho tota sola.

A principis d'agost, vaig començar a fer el personatge, a modelar-lo i encara no tenia clar quin programar utilitzar. Dubtava entre dues aplicacions: el 3ds Max i el Maya, dos programes de la distribuïdora Autodesk. Era quasi bé el mateix, però vaig començar amb el Maya. En una tarda vaig fer un model de cara, però no n'estava satisfeta. Vaig cercar per Internet alguna ajuda, però sempre trobava repetit 3ds Max i més 3ds Max. Conseqüentment vaig triar aquest últim i des de llavors, només l'he utilitzat exclusivament per a fer el meu projecte.

Vaig començar per el modelatge de la cara i el procés va durar quasi bé tres setmanes: encara tenia pocs coneixements de les funcions que tenia disponibles. Però de mica en mica, em veia forçada a haver de repetir les coses perquè no estaven ben guardades o perquè simplement no havien quedat gaire bé. Aquest fet em va donar una forta empenta i de seguida m'hi vaig acostumar. Crec que si no m'hagués equivocat tantes vegades, no hagués "absorbit" tants coneixements del programa.

En fi, durant la primera fase del treball, vaig anar una mica ràpida, però gràcies a aquesta experiència, m'he sabut adaptar molt bé al que venia després. Vet aquí tot el procés que vaig seguir a partir de la que qualifico de "nova fase del treball de recerca".

#### **6.1. De la idea al guió.**

El primer pas en el procés de creació d'una pellícula és decidir el tema. Des d'un bon principi cal saber que una producció audiovisual, en aquest cas una pellícula, està basada en dos elements bàsics: la història i els personatges, on cada un d'aquests ha de dirigir l'altre. Per què? Simplement perquè sense personatge no hi ha història i viceversament, si no hi ha història no hi ha personatge. Cal buscar una situació adient, en la que els dos elements siguin apropiats. Podria ser un simple argument en el qual hi hagués un plantejament, un nus i un final; o bé que fos una història on hi hagués dos personatges enfrontats (com en el cas de *Tom & Jerry*); o una adaptació d'algun conte infantil; una ironia, etc. Però per sobre de tot, sabia que havia de cercar un tipus d'història en què hi hagués algun conflicte entre els personatges i que a la vegada, hi hagués cert humor o drama.

En la qüestió de determinar quin tipus d'història seria, destacaria que no em va ser una tasca fàcil. En primer lloc, em vaig plantejar un exercici de pluja d'idees i vaig intentar fer una llista de premisses. Però no se m'ocorria res. Llavors vaig deixar que la idea aparegués espontàniament, en un moment de pura inspiració. Per ser sincera, la idea em va venir d'un somni que vaig tenir uns dies abans: era hora de prendre una decisió.

Tot seguit presentaré com vaig organitzar la idea que se'm va acudir i conseqüentment, la sinopsi i el tractament:

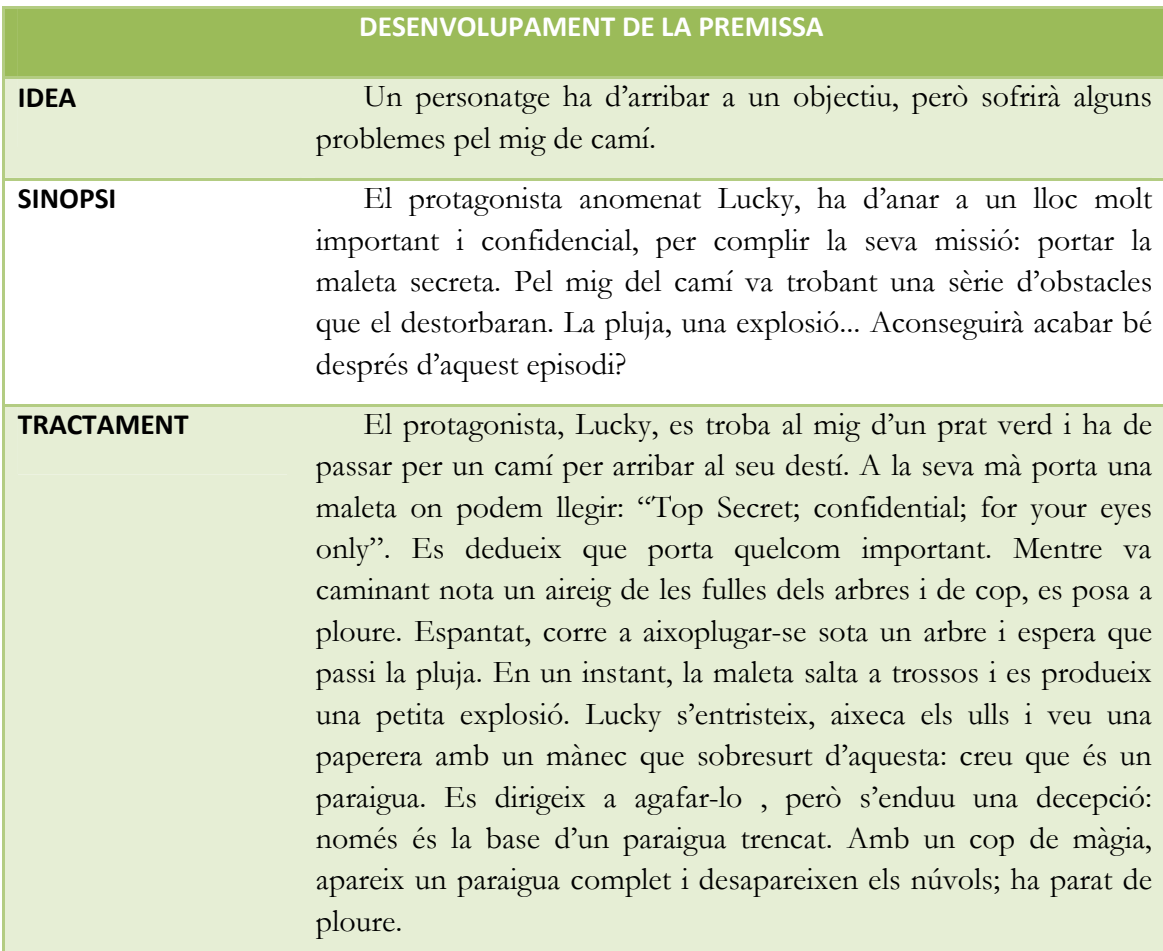

#### **6.2. El guió literari**

En la meva pellícula, em vaig cenyir al guió literari, això sí, tenia les idees força clares i ja coneixia les meves limitacions. Però crec que en aquest cas, seria important introduir, com a mínim el guió literari.

#### **Sec. 1. Música de fons (HM\_Happy Birthday\_Music).**

## **ESCENA 1. EXTERIOR. CAMÍ DE PEDRA, AL MIG D'UN PRAT VERD. DIA.**

Ens trobem al bell mig d'un part verd. Observem que apareix un personatge que mira de reüll. Apareixen les seves cames i seguidament observem una maleta que porta el protagonista, que camina a pas lleuger. La càmera ens enfoca a pla detall la maleta, on es pot llegir: "*Top Secret; confidential; for your eyes only*". Deduïm que ha d'arribar a algun lloc important. És en LUCKY, que ha de complir una missió. Veiem que les fulles dels arbres es mouen bruscament. Tenim un pla detall dels ulls d'en LUCKY, que mira de dreta a esquerra i finalment a dalt. Se sobresalta i comença a ploure. Corre cap a un arbre per aixoplugar-se i canvia l'expressió de la cara: s'ha entristit.

#### **ESCENA 2: EXTERIOR. CAMÍ DE PEDRA, SOTA UN ARBRE. DIA.**

Tenim un pla americà, on podem observar en LUCKY entristit. De cop explota la maleta secreta i observem un pla detall d'un tros de maleta cremant-se. S'observa un primer pla general del protagonista angoixat. Llavors la càmera fa un recorregut ràpid pel paisatge i es para justament enfocant una paperera que hi ha a l'altre costat del caminet. Tenim un pla detall de la boca, on el personatge somriu.

## **ESCENA 3: EXTERIOR. CAMÍ DE PEDRA. DIA.**

En LUCKY es dirigeix cap a la paperera i en treu el que sembla un paraigua. Ens surten diferents plans i el personatge es queda confús: el paraigua està trencat i a més no té roba. Torna al caminet i mentre va caminant (pla complet), per art de màgia, apareix un paraigua sencer. Distingim un pla curt del personatge, que somriu, feliç.

#### **6.3. Fases de creació i tècniques utilitzades.**

#### **6.3.1. El modelat.**

En la qüestió del modelat, vaig anar seguint més o menys alguns tutorials que hi ha a Internet i també vaig anar preguntant als fòrums relacionats amb el programa 3ds Max, concretament al fòrum de la pàgina oficial d'Autodesk. Seguidament, presentaré tot el que vaig modelar, les tècniques utilitzades i amb quin programa, amb ordre cronològic.

#### **6.3.1.1. Modelat de la cara**

 Vaig fer dos modelats de la cara. El primer el vaig fer utilitzant diverses tècniques de modelat: en primer lloc, per fer la base de la cara, vaig utilitzar una estructura predefinida, concretament un cub o *box*. La tècnica era bàsicament el *box modeling*. Per anar modificant la forma vaig usar una funció anomenada *MeshSmooth*, així em dividia l'objecte en cares, vèrtexs i arestes i a més, donava una forma arrodonida a l'objecte. També vaig fer ús de la tècnica d'extrusió per fer el nas i les orelles (figura 16). Tot això ho vaig fer amb el 3ds Max, però per una sèrie de problemes que van sorgir més endavant, vaig haver de repetir la cara. En el segon intent, però, ho vaig fer amb un altre programa de la mateixa distribuïdora Autodesk: el Mudbox. Va anar de meravella, perquè la cara que en va resultar va sortir molt més bé, no tant a nivell estètic com la primera, però si a l'hora de manipular les expressions. Les funcions del programa eren senzilles; l'única cosa que s'havia d'anar fent era remenar-les que es presentaven a la barra d'eines (figura 17). Per passar-ho al 3ds Max, simplement vaig importar-ho tot. Es pot dir que és un programa fàcil de manipular.

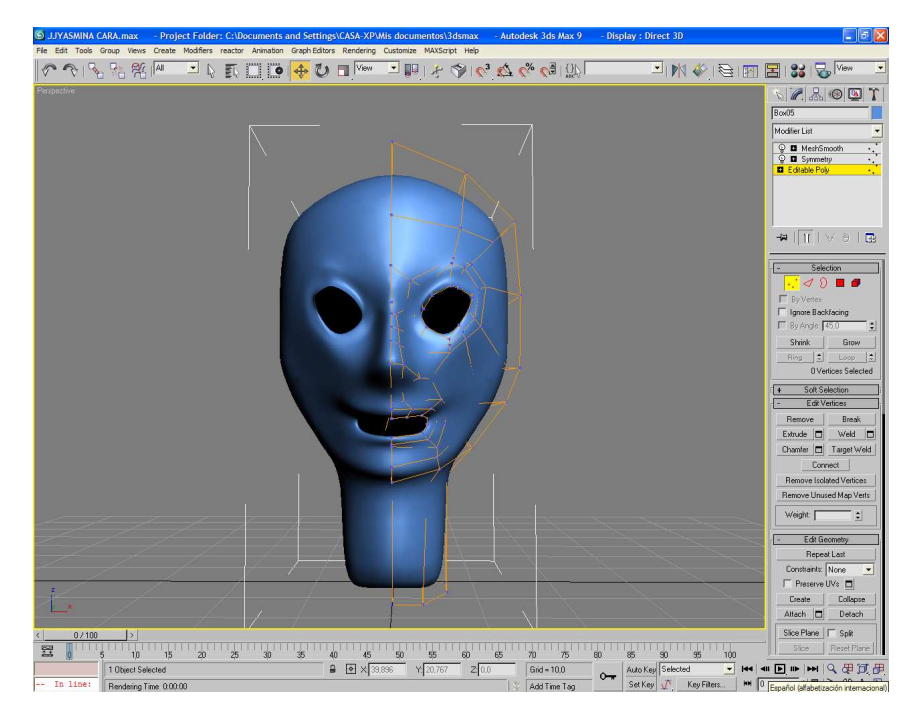

**Fig. 16: Modelat de la cara provisional.** 

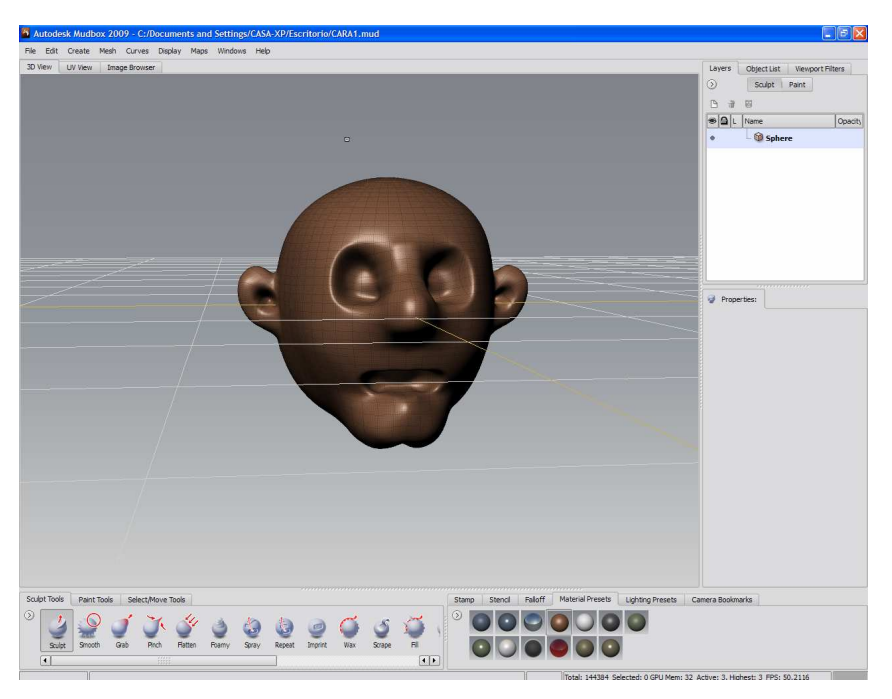

**Fig. 17: Modelat de la cara amb el programa Mudbox. Cara definitiva.** 

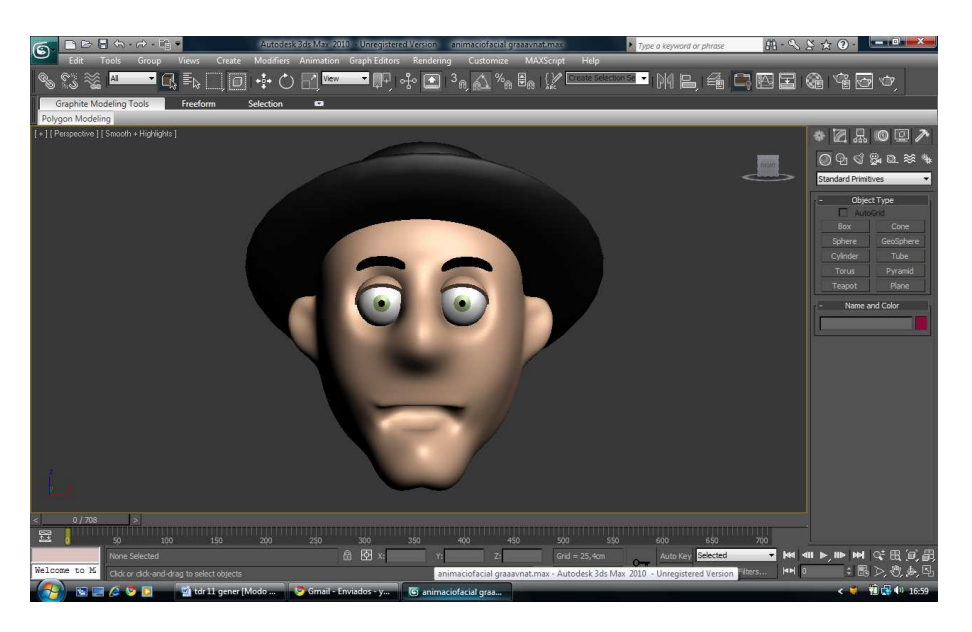

**Fig. 18: cara acabada, juntament amb els ulls, les celles i les parpelles.** 

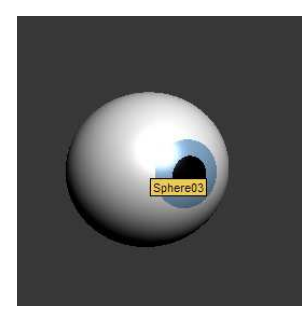

En aquesta fase també vaig modelar els ulls. Simplement s'havia de crear una esfera i afegir color per donar efecte a la retina i a l'iris, tal com es veu a la imatge lateral. Pel que fa a la il luminació, en parlaré més endavant.

#### **6.3.1.2. Modelat del cos.**

En aquesta fase no vaig tenir gaires problemes. Seguint els passos d'un tutorial, vaig anar modelant el cos del personatge. Ho vaig fer amb dues tècniques: el box modeling i l'extrusió. A partir d'un cub o box vaig anar fent el personatge. Havia de començar per un peu fins arribar a l'espatlla, fent la forma de la cintura i llavors estirar les extremitats superiors per la part lateral, donant forma al braç, a l'avantbraç i a la mà (figures 19, 20, 21 i 22. Havia d'utilitzar la simetria perquè sol ser més còmode i pràctic. Amb el *MeshSmooth*  vaig aconseguir una forma més voluminosa i vaig modificar alguns vèrtex que quedaven inapropiats al personatge.

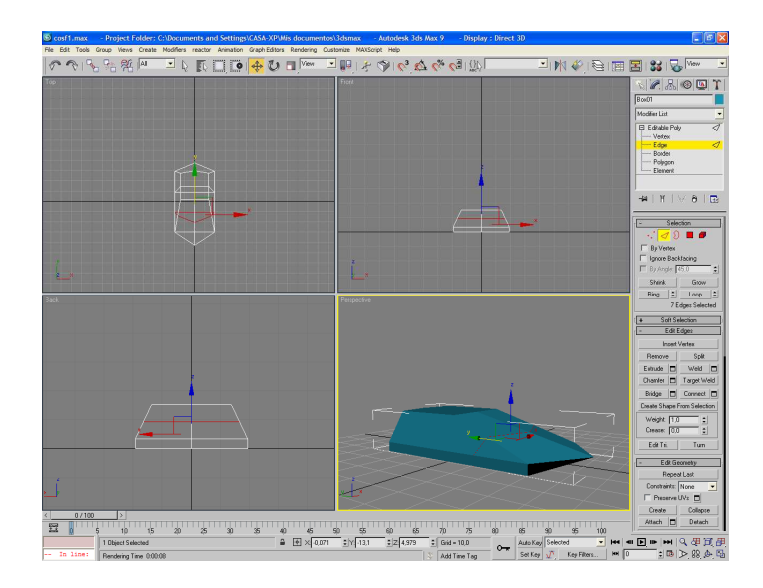

**Fig. 19: base per a modelar el cos, començat per un peu.** 

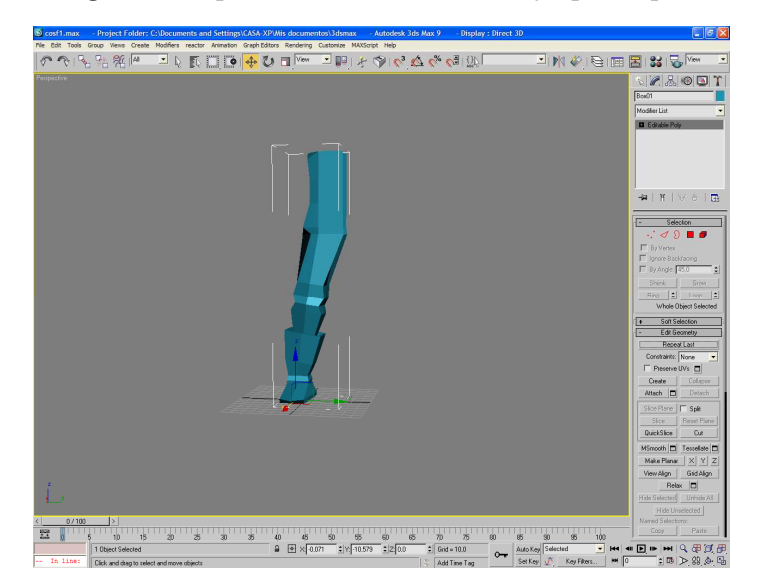

**Fig. 20: Extrusió del que és la base per fer la cama i l'abdomen.** 

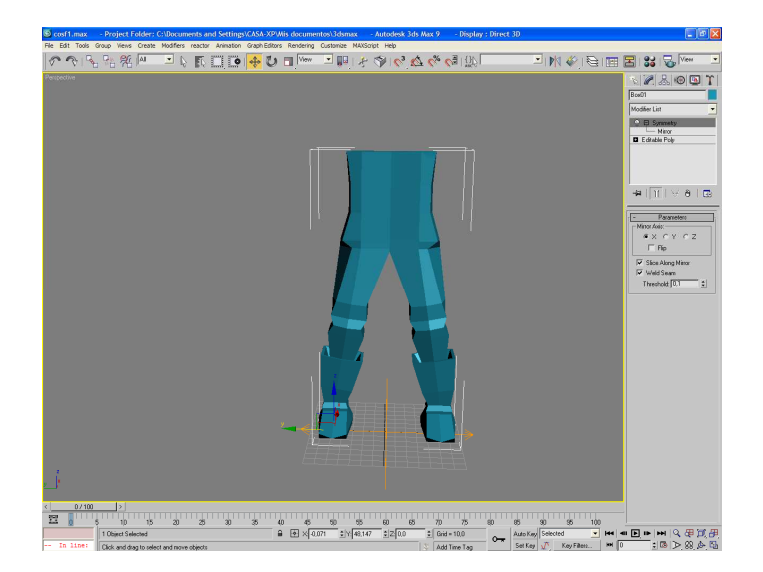

**Fig. 21: simetria del cos.** 

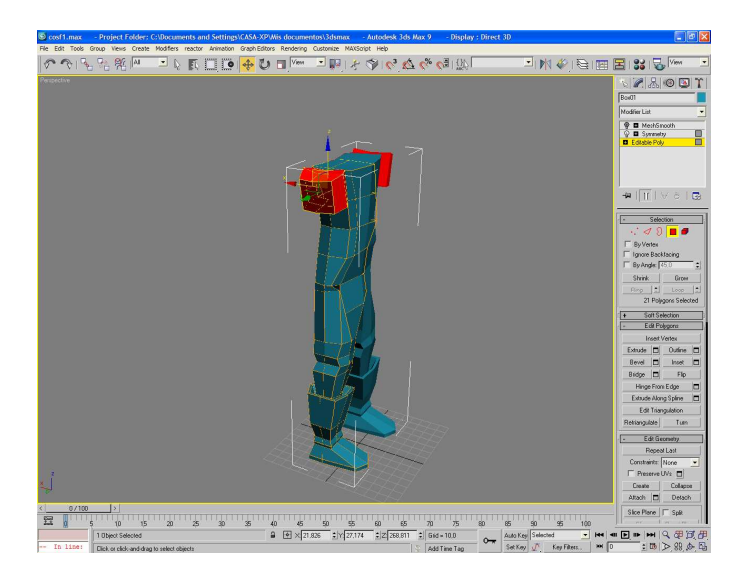

**Fig. 22: estirament de les extremitats superiors, també amb extrusió.** 

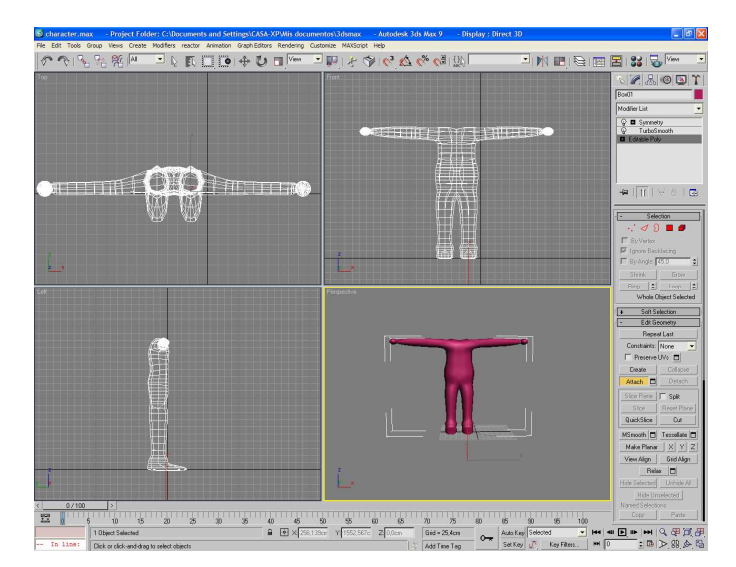

**Fig. 23: Cos totalment modelat.** 

#### **6.3.1.3.Modelat dels objectes de l'escena.**

En la meva escena vaig modelar una sèrie d'elements que incorporaria en l'escena. Aquests elements són els arbres, les fulles (aquestes no les vaig modelar jo, sinó que ja venia amb el programa) la paperera, el paraigua, la tanca, la maleta, el barret i el terreny.

Vaig usar principalment les mateixes tècniques d'abans (extrusió, box modeling, *MeshSmoth*), per motius de coneixement i rapidesa, tot fent amb el 3ds Max. No van ser unes tasques que costessin massa, si més no, disposava de l'ajuda dels tutorials. Però es diu que tot necessita el seu temps i la seva dedicació. Tot seguit, amb les següents il lustracions es veurà explícit el resultat que va sortir al final. En general n'estic força satisfeta, ja que, estèticament, els objectes han quedat relativament bé. Podreu comprovar-ho a continuació:

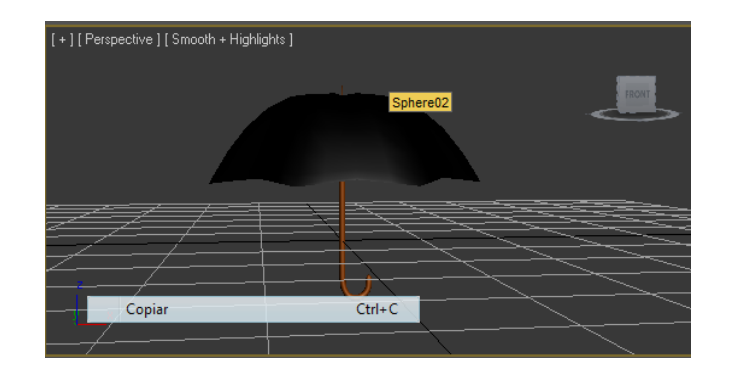

**Fig. 24: Paraigua de l'escena.** 

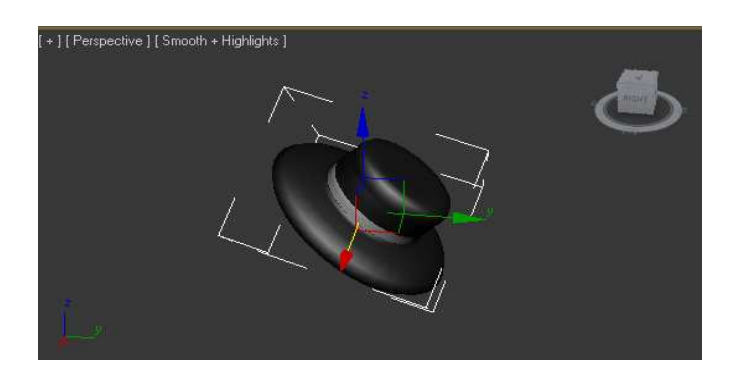

**Fig. 25: barret del personatge.**

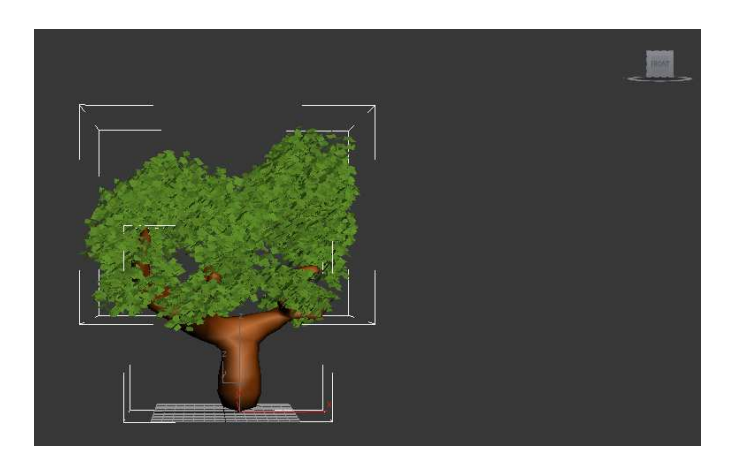

**Fig. 26: tronc de l'arbre fet per mi, les fulles predeterminades en el programa.**

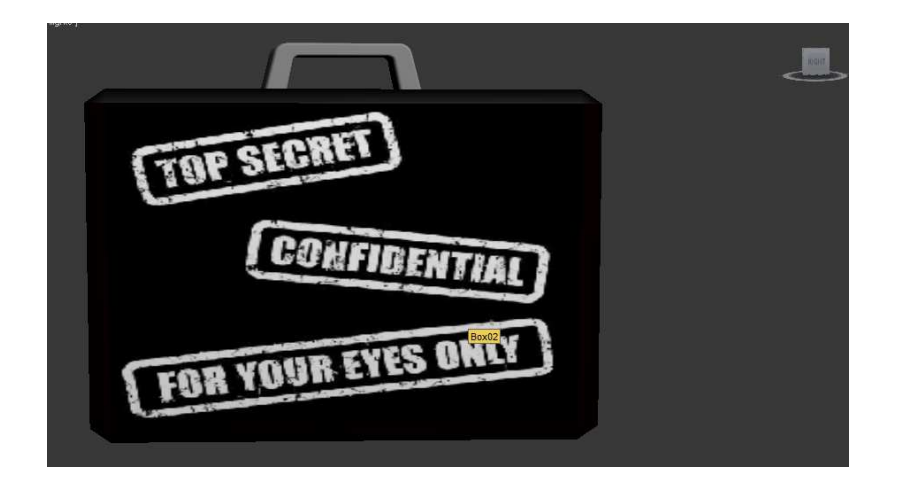

**Fig. 27: maleta amb la textura corresponent.** 

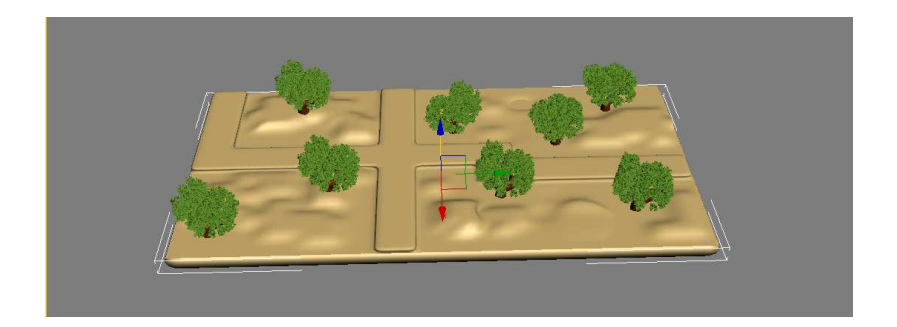

**Fig. 28: escenari sense textura, amb l'organització dels arbres.** 

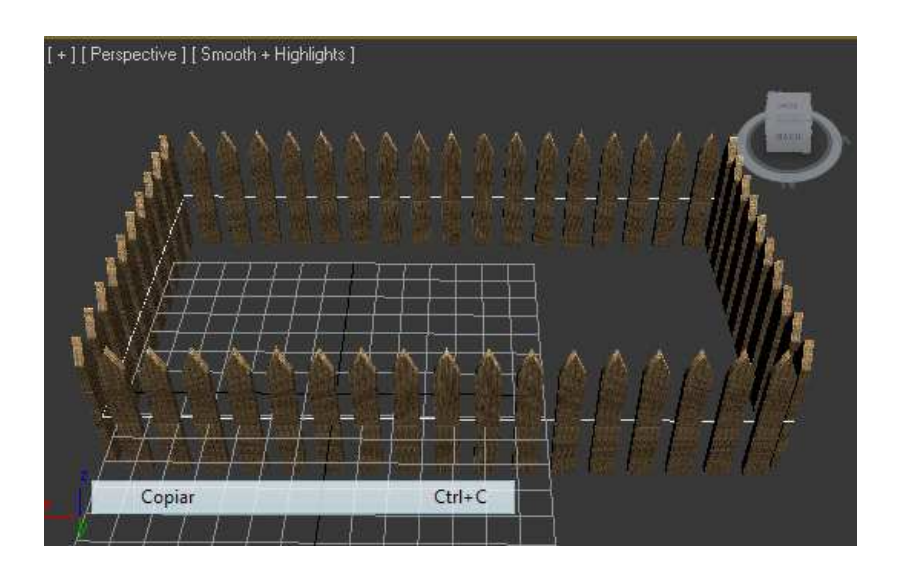

**Fig. 29: tanca exterior de l'escenari.** 

#### **6.3.2. La texturització i la illuminació**

Les textures que vaig col·locar a cada objecte són senzilles, sense cap mena de complicació, excepte el que és texturització del terreny moll. El tipus de textures d'alguns objectes que he anat aplicant són:

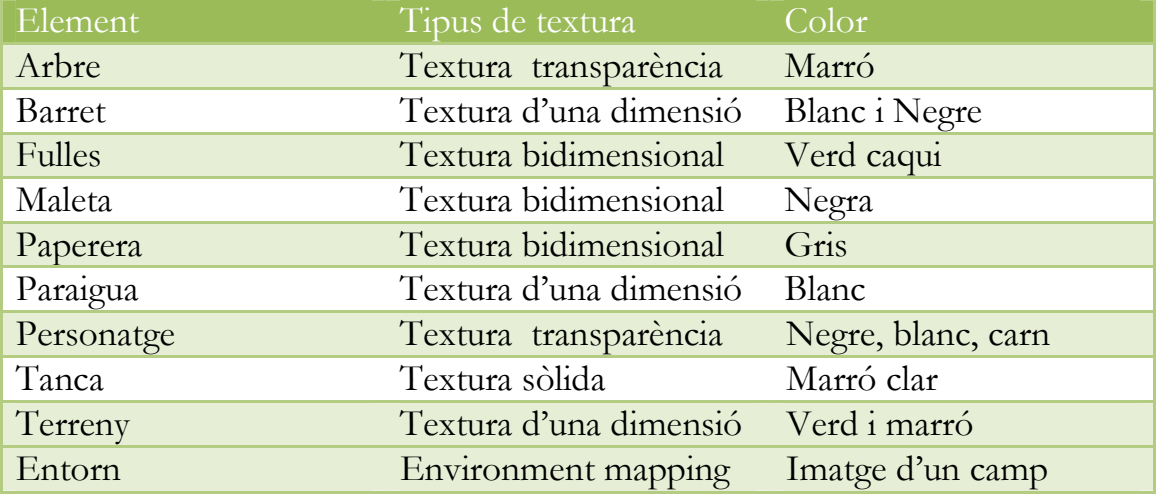

Pel que fa a les tècniques d'il luminació, no n'he fet cap ús per motius de limitació de temps. Tot i així, he aprofitat la nova versió del programa per utilitzar una funció que dóna efecte de llum automàticament i també he jugat amb el color o la intensitat de les textures per donar més brillantor o reflex a l'objecte. He utilitzat concretament el reflex especular. Això m'ha ajudat a donar efecte a terra moll de l'escena, juntament amb el reflex difús.

#### **6.3.3. La posició de les càmeres.**

A l'hora de col·locar les càmeres sempre he intentat seguir l'anomenada llei dels 180 graus. Aquesta llei és una guia bàsica per la realització de qualsevol tipus d'audiovisual. Indica el següent: dos elements en un escena han de tenir sempre la mateixa dreta i la mateixa esquerra, ja que sobrepassant la línia d'encreuament (línia puntejada en la il lustració), el punt de vista es capgira.

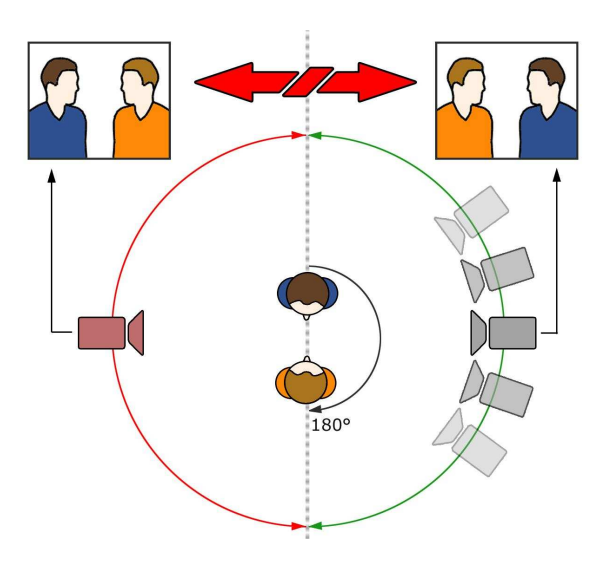

**Fig. 30: Llei del 180 graus.** 

En el cas dels diferents plans, he anat posicionant càmeres per tot l'escenari, combinant objectius (*Targets,* en el programa) i lliures. En el primer cas, no s'ha de moure l'aparell, sinó l'objectiu que va relacionat a qualsevol dels elements del lloc de l'acció. L'altra és una càmera més independent.

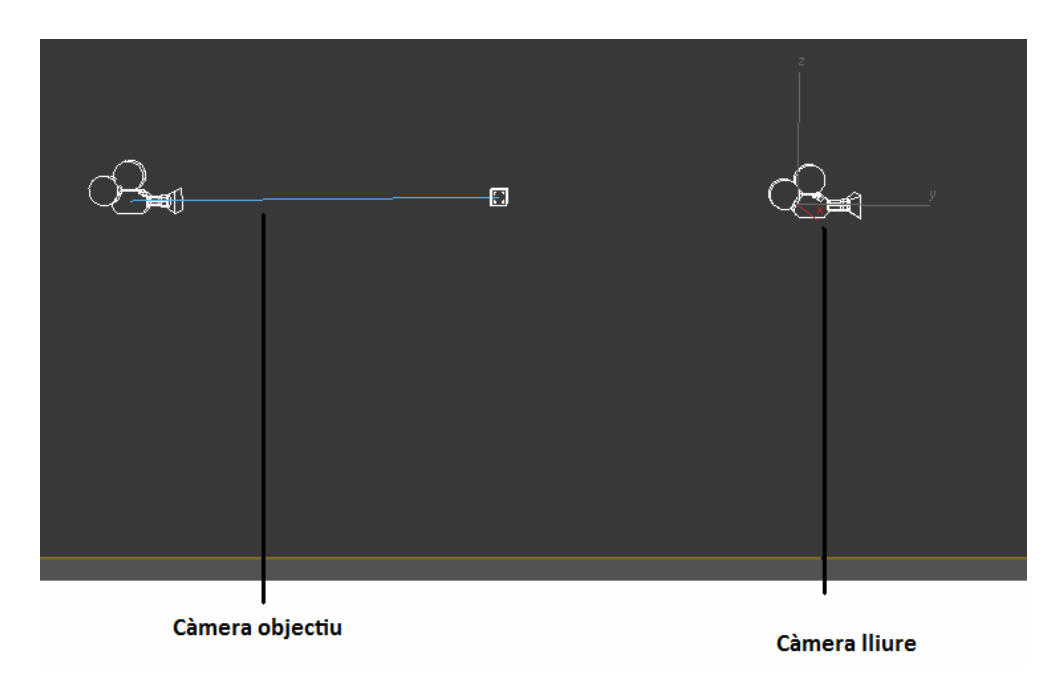

#### **Fig. 31: representació de dos tipus de càmeres disponibles, de les quals he utilitzat la objectiu.**

#### **6.3.4. Animació.**

Aquesta fase és la que m'ha fascinat més, però també és la que m'ha comportat més feina i un bon grapat de paciència. Un cop acabat el personatge, el disseny del lloc de l'acció, després d'haver collocat les textures i la illuminació, ja era hora de donar vida pròpia a la història.

Primerament havia d'animar el personatge gràcies a la construcció d'un esquelet (que ve predeterminat en el programa) i modificar-lo segons les proporcions del personatge modelat. Gràcies a aquesta base, el model podria moure les mans, els braços, els peus, les cames, la cintura i el cap (figura 32).

Llavors havia d'utilitzar una funció modificadora, anomenada *Physique* , la qual dividia el conjunt modelat en vèrtexs i a més, creava unions o *links* (figura 32) per cada part (braç, avantbraç i mà, per exemple). Tot seguit havia de relacionar cada *link* amb la part corresponent de l'anatomia humana.

A vegades, sorgien problemes perquè faltava precisió en la tria dels vèrtexs per cada porció de cos i hi havia incorreccions estètiques que calia arreglar. No obstant, amb l'ajuda dels fòrums als quals vaig inscriure'm, la resolució va ser ràpida i eficient.

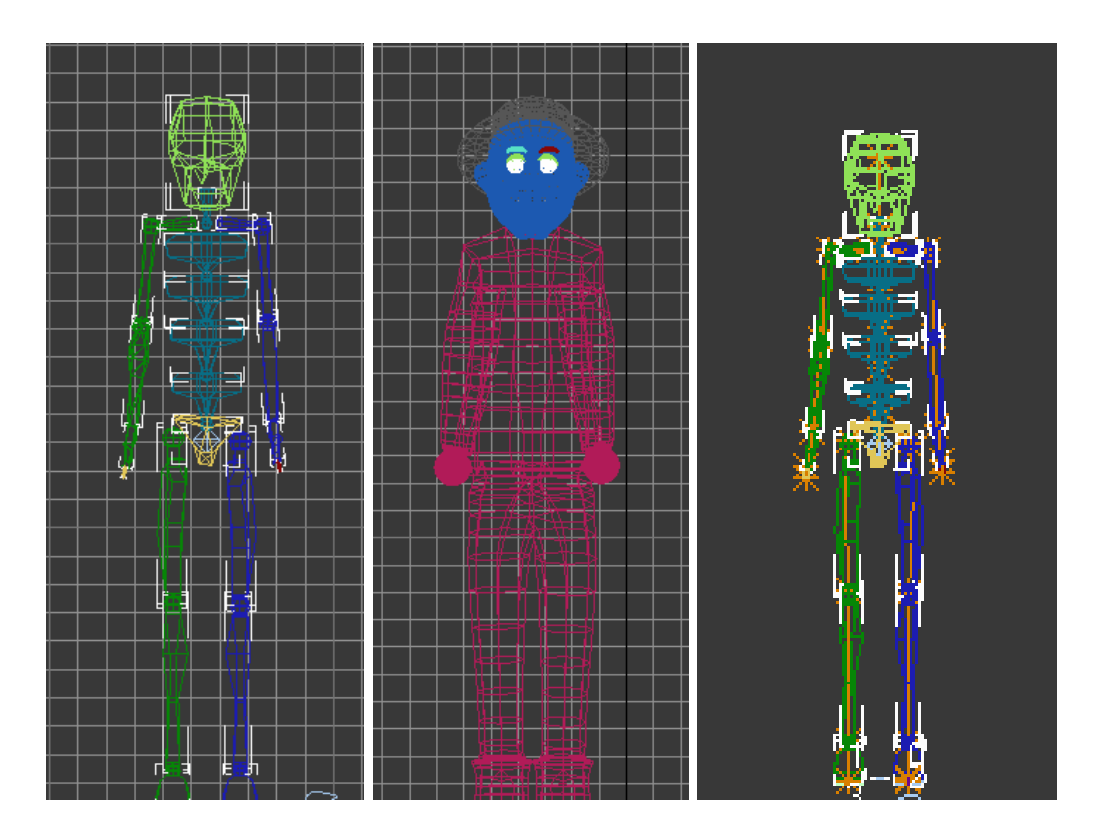

**Fig. 32: Esquelet modificat a mida del cos modelat, cos modelat i esquelet amb els diferents links o unions, respectivament.** 

 En segon lloc, calia que el personatge caminés, ja que sense aquest fet, no hi hauria moviment en el curs de la història i seria molt monòton. Amb el programa 3ds Max 2010, fer caminar un personatge qualsevol és una cosa senzilla i pràctica. Com que l'aplicació ja incorpora un sistema de passos automàtics a partir de l'esquelet, va ser una tasca fàcil. Però no va acabar aquí. La part més dificultosa fou que el personatge canviés de direcció o que simplement girés quan arribés a una intersecció. Per a fer-ho, calia seleccionar pas per pas, girar-los d'un en un amb molt de compte i que el resultat fos el màxim d'acurat possible.

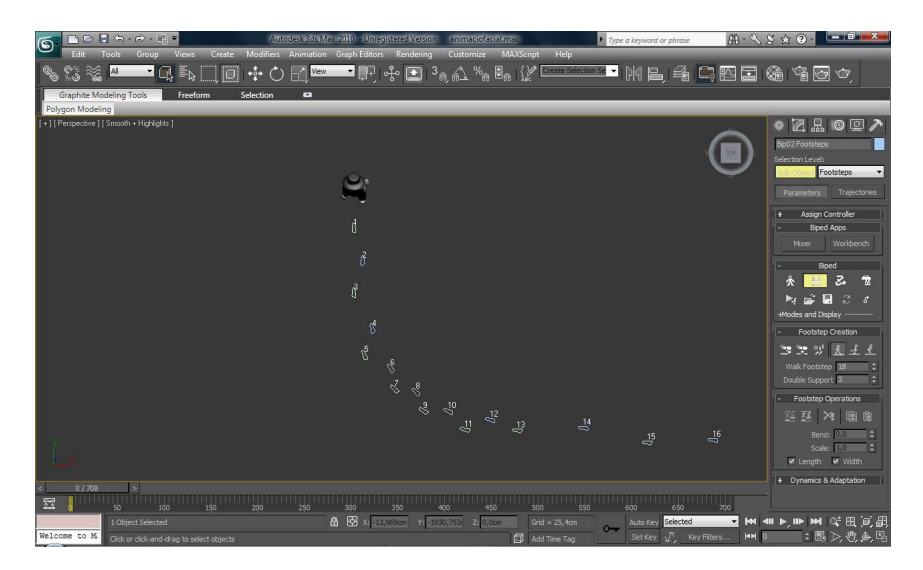

**Fig. 24: Passos que vaig realitzar perquè el personatge seguís un itinerari concret.**

Un cop construït tot el recorregut del personatge, cosa que ja tenia ben planificada dins la meva ment, havia de fer com a mínim algunes expressions facials per donar vitalitat al protagonista. Si més no, és un aspecte que considero de summa importància.

El procediment que vaig seguir fou, en primer lloc, animar els ulls, juntament amb les parpelles i les celles i després, fer el mateix amb les expressions de la cara (trist, content, sorprès).

Pel que fa el que he mencionat sobre l'animació dels ulls, vaig necessitar força temps per entendre-ho i un gran número de proves per aconseguir el resultat esperat. En realitat no va ser una tasca que tingués molta complexitat, però al no conèixer les funcions adequades, no me'n sortia. Finalment ho vaig aconseguir. D'altra banda, és important esmentar la tècnica que vaig utilitzar: la d'animació *LookAtConstraint,* la qual em permetia assignar un cub, anomenat *Dummy,* a cada element dels ulls i conseqüentment, tenia la llibertat de moure'ls cap a la direcció que volgués.

Llavors quedaven les expressions facials, que també tenien la seva complicació. Calia fer còpies de la cara (excloent als ulls, les parpelles i les celles) segons el nombre d'expressions que es volguessin aplicar (cal matisar que la cara no ha d'anar adjunta al cos, perquè sinó no se'ns permetria elaborar l'animació facial).

Seguidament, s'havia de modificar cada una d'aquestes còpies (per mitjà dels vèrtexs) la forma de la boca, per exemple, per fer el somriure. S'havia de fer el mateix amb l'expressió trista i sorpresa de la boca. Després de fer aquest pas, totes les còpies, en el meu cas n'eren tres, s'havien de relacionar amb la cara original, mitjançant dues funcions: l'una aplicada a la original, anomenada *Morpher* i l'altra, aplicada a les tres cares, designada *Skin*. Gràcies a aquestes podia triar el tant per cert d'obertura de la boca per el somriure o l'expressió de sorpresa.

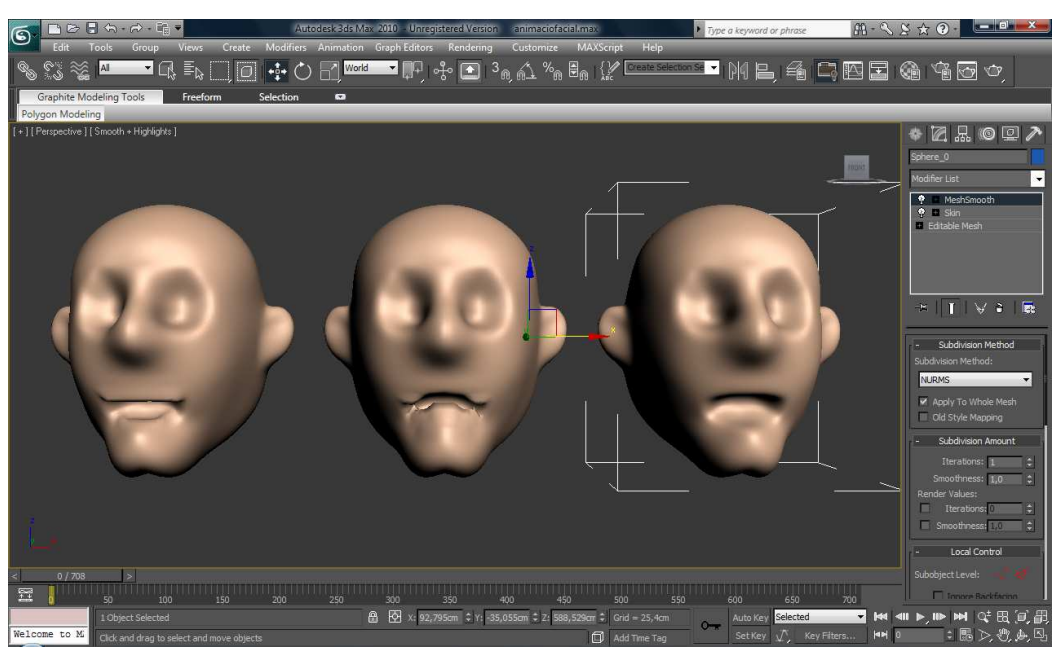

 **Fig. 34: cares que em van servir per fer l'animació facial.** 

Després de tot aquest llarg procés, s'han de fer totes les preses, tal com es diria en llenguatge cinematogràfic. Això es farà amb el que es diu *render*.

#### **6.3.5. El render.**

Un cop havia aconseguit planificar tot l'escenari, la posició dels objectes i el recorregut del personatge, calia passar a la fase del *render.* Per cada fotograma, es necessitava realitzar un moviment de càmera concret i establir tot l'itinerari a seguir. Tal com he explicat en el punt 5, dins el l'apartat 5.1.6, l'animació s'ha de realitzar amb la barra de temps que disposem en el programa.

Quan es prem *AutoKey*, és com si encenguéssim la càmera (a la vora del quadre de les vistes, veiem un marc de color vermell, que s'interpreta com a "càmera encesa" ) i establim tots els moviments que volem que apareguin en aquesta escena. Llavors tornem a prémer el botó *AutoKey* per "parar la càmera". Havia de fer aquesta acció moltes vegades i constantment, ja que algunes escenes quedaven tallades o mal renderitzades. L'únic inconvenient és que, per causes de material tècnic, era un procés llarg i dificultós. El tipus de renderitzat que he utilitzat és el *mental ray,* considerat una de les millors tècniques que hi ha. El format amb què guardava els renders era de la màxima qualitat que m'era permesa i quedava registrat com a .AVI.

#### **6.3.6. Resultat final.**

Després de fer tots els renders (en total 83, comptant els que no havien sortit bé) s'havien d'ajuntar i editar , això sí, els que van sortir amb èxit (només 32). L'edició del vídeo, vaig fer-la amb el programa Corel VideoStudio 12. És una aplicació fàcil de manipular; amb una mica de lògica es pot fer anar tranquil lament.

No obstant, fent aquesta tasca, em vaig veure obligada a repetir alguns renders perquè els plans eren inadequats o mal distribuïts.

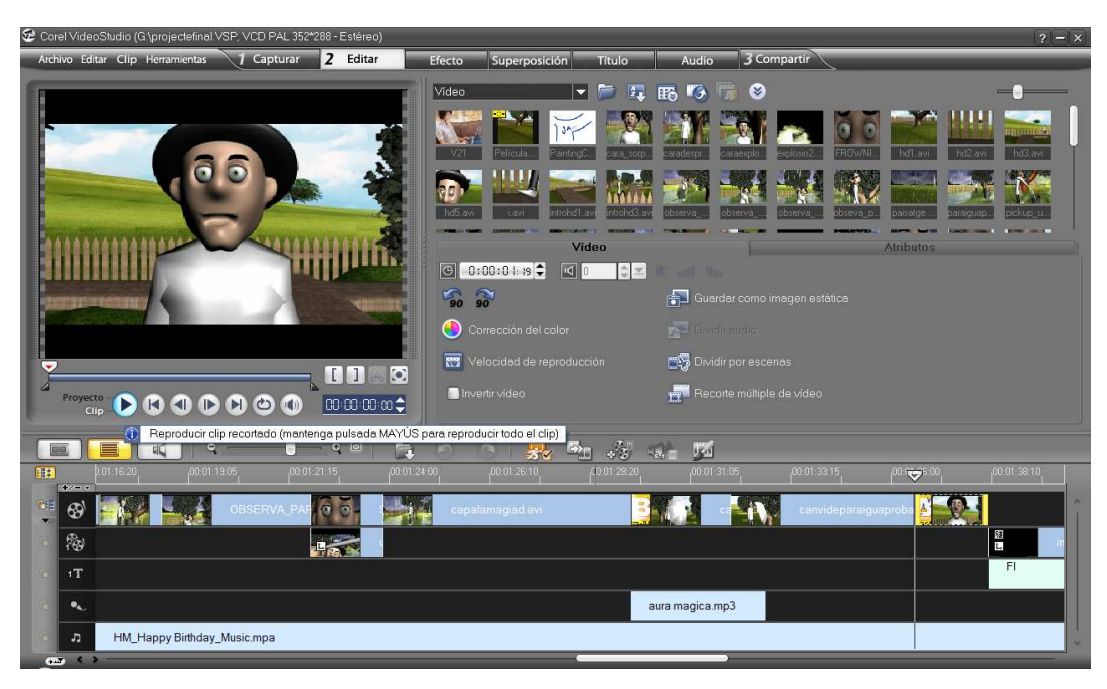

**Fig. 35: vista de l'edició del vídeo amb el programa Corel VideoStudio** 

En fi, el resultat final ha estat, en primer lloc, l'assoliment dels meus objectius que m'havia plantejat al principi. En segon lloc, considero haver aconseguit realitzar un curtmetratge amb èxit, llevat d'alguns detalls de poca importància.

Aquí presento una fitxa tècnica del resultat final:

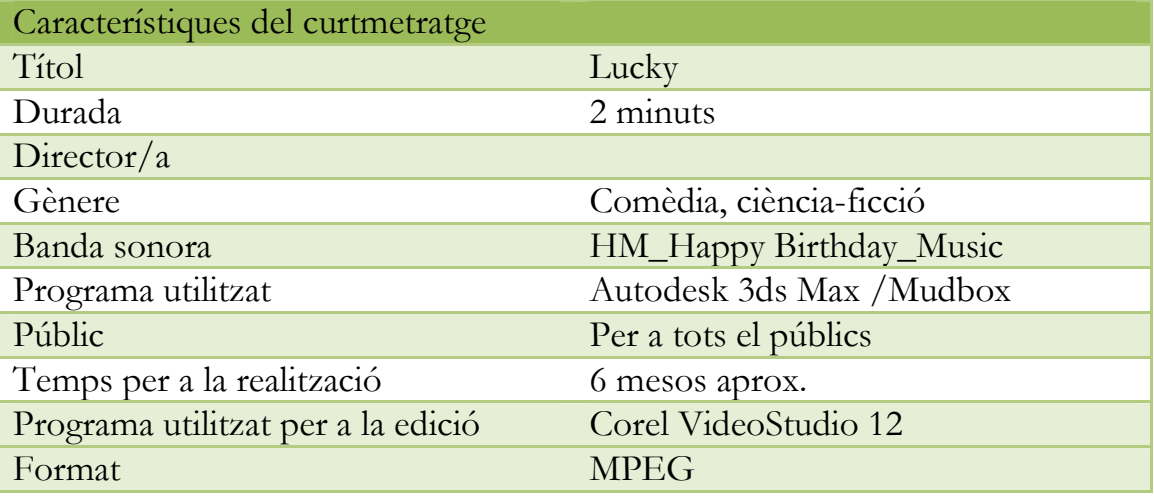

Per veure el curtmetratge, poseu el CD que adjunto en el treball.

Tot seguit, observem una imatge de la pel lícula:

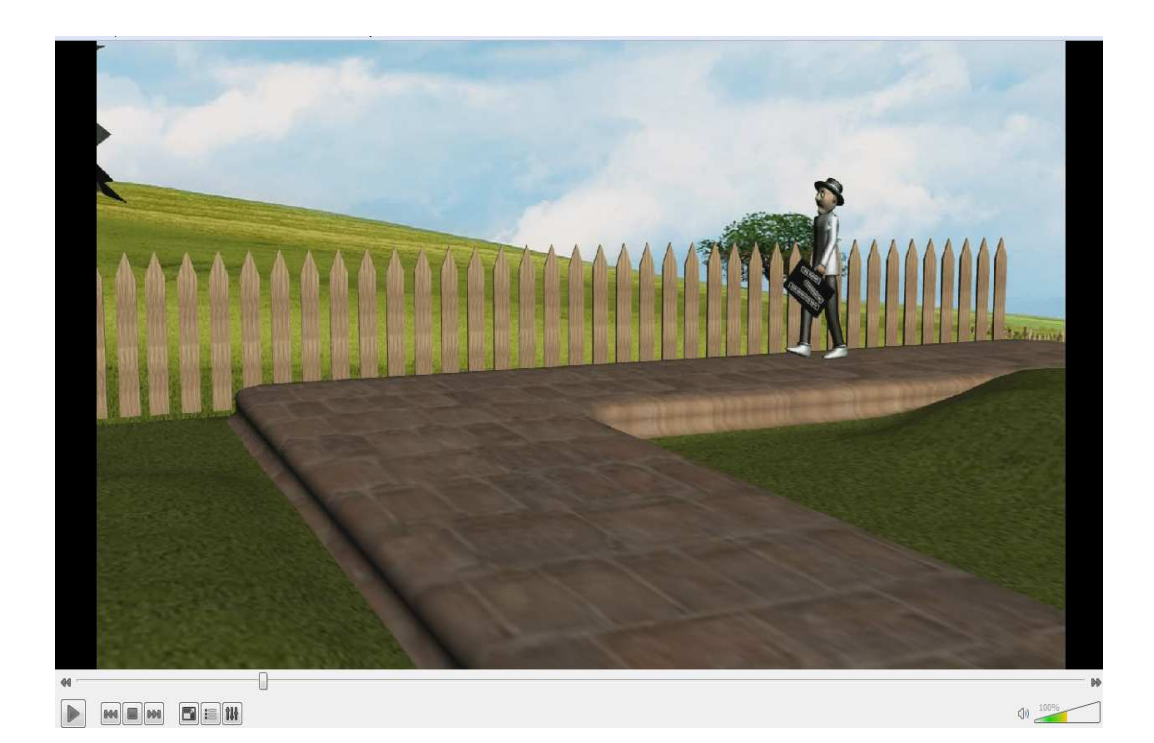

#### **7. Conclusions.**

Un cop finalitzat el treball de recerca, és hora de recapitular, fer un recompte de les coses assolides, siguin amb èxit o no. En general, crec que he aconseguit els meus objectius: he pogut fer un curtmetratge senzill i crec que m'he endinsat en el món de l'animació amb un gran triomf personal. M'hagués agradat fer alguna cosa més difícil, però he après a no córrer, a no anar més enllà del que és elemental i a no entestar-me a fer un projecte fora del meu abast. Aquesta experiència m'ha ajudat a controlar la paciència i la concentració, virtuts que serveixen per a tot, sigui per a un treball o per a qualsevol altra cosa de la vida personal. El fet que les persones que m'envolten es preocupessin tant per mi, m'ha fet adonar que sense elles difícilment hagués estat possible gaudir del treball tant com ho he fet.

Per la manca de temps, de mitjans tècnics i la complexitat del tema, he hagut de renunciar a algunes de les idees que m'havia proposat, però sincerament, estic molt satisfeta del resultat obtingut. És més, creia que no podria acabar el projecte i en algun moment m'he sentit dominada per la impotència.

La idea que havia tingut al principi era força abstracta i amb el temps, em vaig adonar que no podria fer una cosa tan complicada. La idea era més o menys la següent:

> *Aquesta història està ambientada en un país imaginari anomenat Etterligne. El protagonista, un científic boig, és un home apassionat per la perfecció, que ha perdut el seny. Ens trobem en un poble, deixat de la mà de Déu on hi ha tres cases ben diferents, cadascuna amb el seu punt de peculiaritat. El protagonista veu coses que no són reals i es fa una falsa imatge de la seva vida. Té un suposat laboratori on duu a terme una sèrie de càlculs en una pissarra, material inexistent i una sèrie d'objectes difícils d'identificar.*

Ara que me la torno a llegir, m'adono que no hagués aconseguit fer ni una quarta part del projecte amb els temps que se'ns dóna per a fer-lo. Després d'aquesta experiència, vaig plantejar-me una nova idea, més simple i austera. Com s'ha vist en la memòria del treball, el que tenia previst s'ha complert.

Un altre aspecte que cal comentar és que concloc que elaborar un treball com aquest porta molta feina. Cal ser molt precís a l'hora de seguir els passos ordenadament, ja que si es falla en una fase o es fa en l'ordre equivocat, engeguem a rodar tot el projecte. Per aquesta raó vull emfatitzar això: una bona planificació és el fonament més important per treure un bon resultat.

També vull mencionar que si no es coneix el que hi ha darrera les coses, a vegades hi haurà alguns prejudicis. Dic això perquè potser el resultat semblarà poca cosa, però al darrera hi ha un munt de feina. Reconec que abans de fer el treball de recerca, considerava que fer un curtmetratge era una cosa fàcil i no pensava que hi hagués tant de treball i dedicació. He aconseguit entendre als professionals, posar-me a la seva pell i en aquests moments, sento una gran admiració cap a aquestes persones.

En referència al propi curtmetratge concloc que he obtingut uns resultats correctes. He aconseguit planificar-me en totes les fases del procediment; he sabut afrontar quasi tots els problemes que han sorgit al llarg de tot el procés de recerca; he realitzat un curtmetratge auster i simple; i finalment m'he sentit com una professional.

Tot això desemboca a una satisfacció personal. En acabar el projecte vaig decidir ensenyar el curtmetratge a diferents persones: en primer lloc li vaig ensenyar a la meva tutora; després a la meva família; uns dies més endavant, ho va veure una noia de 14 anys i la seva germana de 5; i per últim, als companys i companyes de classe i a algunes noies curioses que es van interessar pel meu projecte.

Cal dir que algunes persones van entendre la història de cap a peus, però també hi va haver els que no la van comprendre del tot. Això ja depèn de les capacitats mentals de cada un.

## **8. Referències bibliogràfiques.**

## **8.1. Pàgines web**

- area.autodesk.com/forum
- en.wikipedia.org/wiki/180\_degree\_rule
- en.wikipedia.org/wiki/Autodesk\_3ds\_Max
- ocw.ua.es/Ciencias\_Sociales\_y\_Juridicas/nuevas-tecnologias-aplicadas-a-laeducacion/lenguaje\_audiovisual.pdf
- usa.autodesk.com/adsk/servlet/pc/index?id=13567410&siteID=123112
- usa.autodesk.com/adsk/servlet/pc/index?siteID=123112&id=13567426#chan nels\_Rendering
- www.3dinfografica.com/v2/destacados/noticia.php?nid=199
- www.3dinfografica.com/v2/uploads/media/pdfs/2009/3Dinfografica\_3dsMa x\_2010.pdf
- www.3dyanimacion.com/tutoriales/tutoriales.cfm?estado=ver&titulotutorial= Modelado%20de%20un%20%C1rbol&codigo=3&tutorialID=12
- www.alegsa.com.ar/Dic/animacion%203d.php
- www.cristalab.com/tutoriales/fundamentos-basicos-de-modelado-3d-c148l/
- www.curso3dstudiomax.com/manual3dstudiomax/manual-3d-studio-max-2.htm
- www.cursos1000.com/curso-basico-como-hacer-cortometrajes-de-la-idea-alguion-c1375.html
- www.etereaestudios.com/training\_img/intro\_3d/intro\_3d.htm
- www.tallerdeescritores.com/ejemplo-guion-literario.php

## **8.2. Llibres**

- D. KATZ, Steven. *Rodando. La planificación de secuencias. Dirección 1*. Trad. de Marta Heras. Madrid: Plot Ediciones, 2000.
- D. KATZ, Steven. *Rodando. La planificación de secuencias. Dirección 2*. Trad. de Marta Heras. Madrid: Plot Ediciones, 2000.
- MAESTRI, George. *Creación digital de personajes animados. Dirección 1*. Trad. de Francisco Martínez Pérez. Madrid: Ediciones Anaya Multimedia, 1997.
- Universitat Politècnica de Catalunya. Universitat Oberta de Catalunya. *Manual de la materia de matemáticas aplicadas del curso de graduado en multimedia a distancia 1999- 2000.*

## **8.3. CD's**

- V.V.A.A. *Producción y edición audiovisual. Video*. Realitzat i produït per GIM (GRUPO INTERUNIVERSITARIO MULTIMEDIA)
- V.V.A.A. *Comprensión matemática de los sistemas.* Multimedia UPC Realitzat i produït per GIM (GRUPO INTERUNIVERSITARIO MULTIMEDIA)
- V.V.A.A. *Producción y tratamiento de gráficos por ordenador I*. Graduado Multimedia a distancia. Material realitzat per Eurecamedia. Material de la *Fundació Politècnica de Catalunya: la formació contínua* (UPC/UOC)
- **•** V.V.A.A. *Producción y tratamiento de gráficos por ordenador II*. Graduado Multimedia a distancia. Material realitzat per Eurecamedia. Material de la *Fundació Politècnica de Catalunya: la formació contínua* (UPC/UOC)

## **9. Annexos**

## **9.1. Annex I. El treball en imatges. La creació de la cara.**

Aquest apartat l'he dedicat a presentar tot el que vaig anar fent en tot el procés, bé siguin objectes de prova, o bé passos que he seguit i que volia complementar amb aquest annex. Bàsicament, tota la informació és en forma d'imatges que no podia adjuntar en el treball en si, ja que hagués quedat molt excessiu.

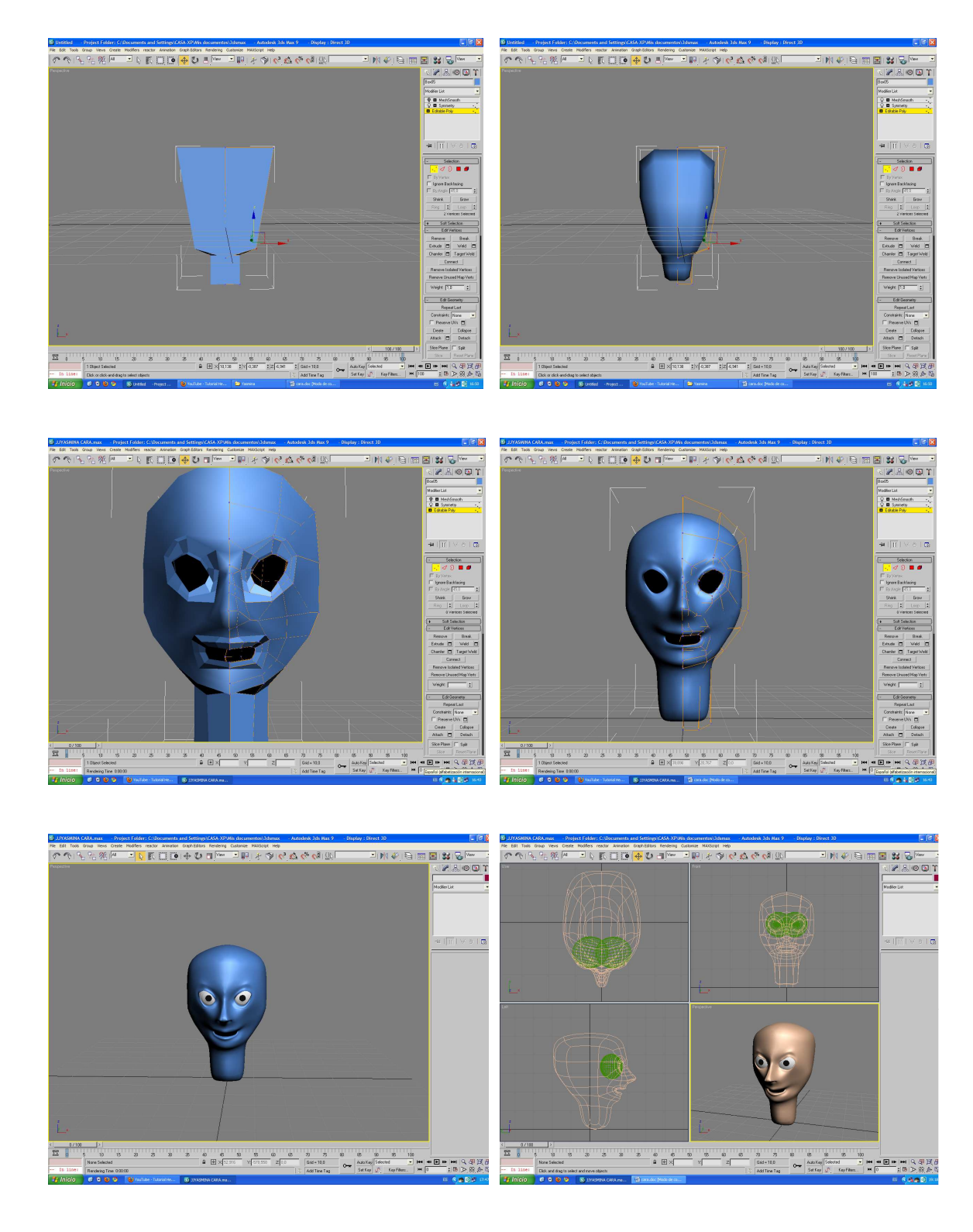

## 9.2. Annex II. El treball en imatges. La creació del vestit i l'esquelet.

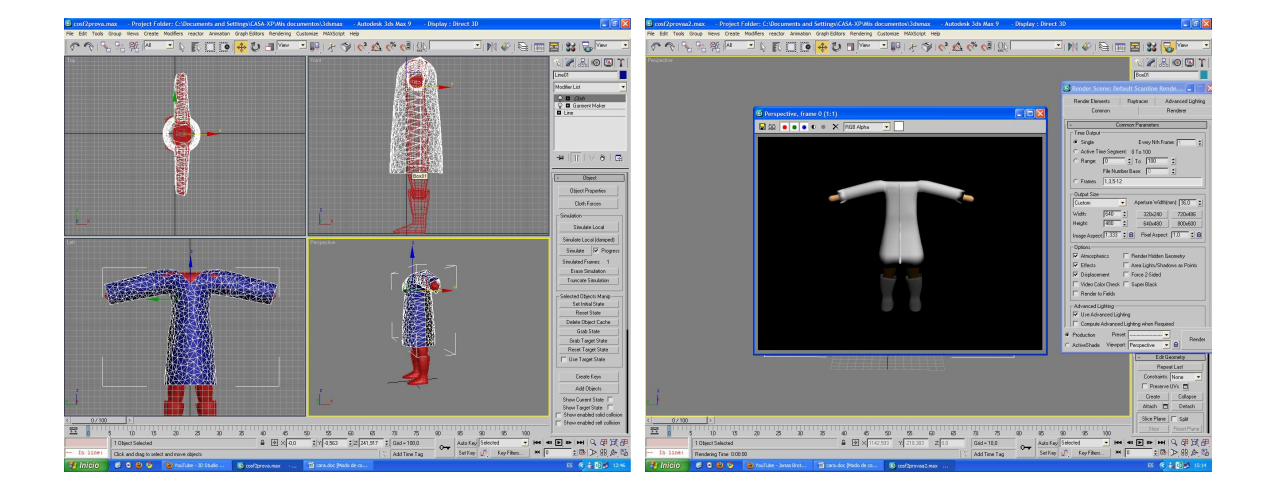

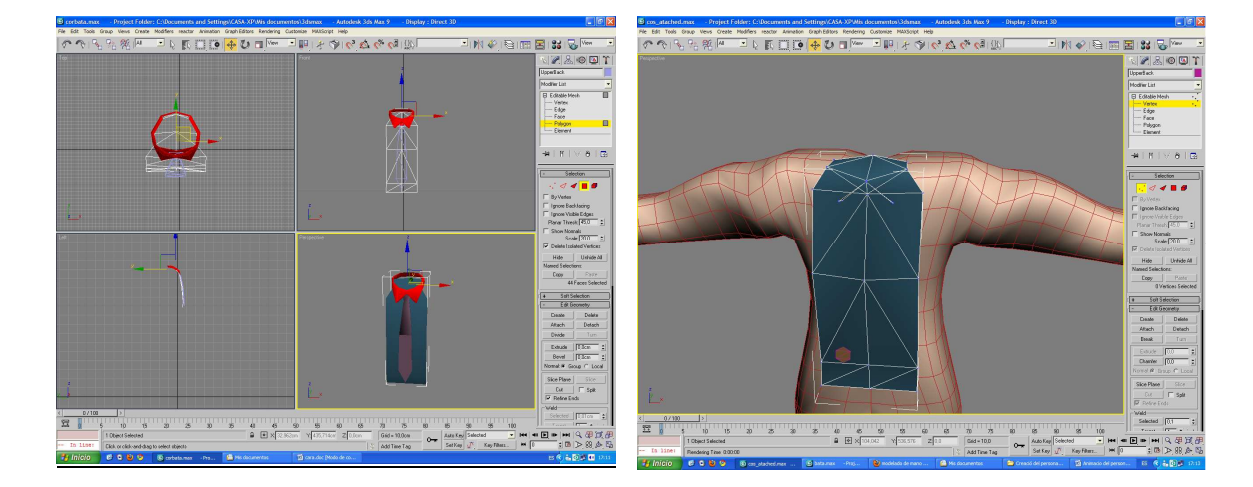

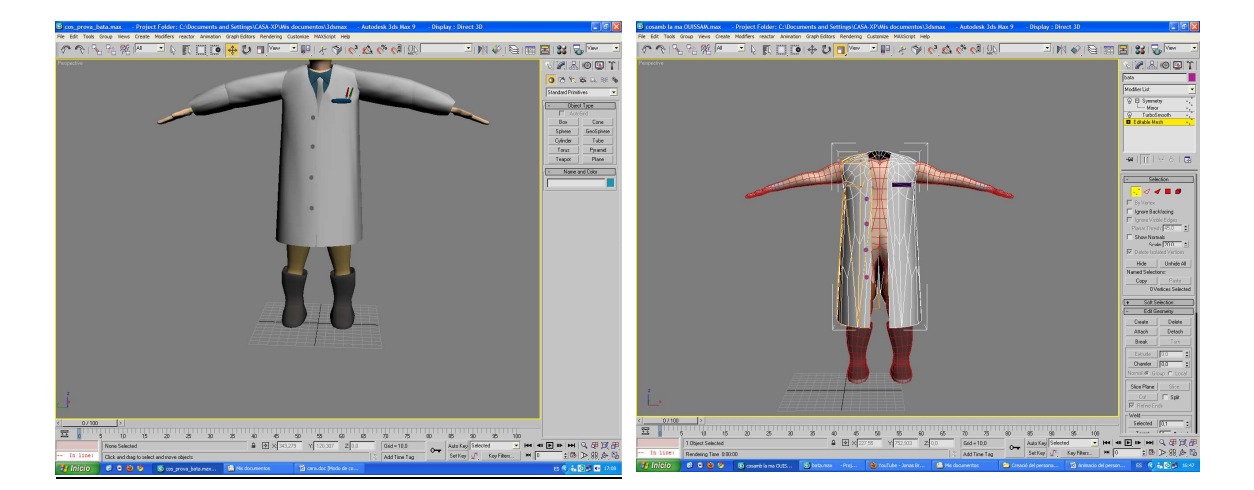

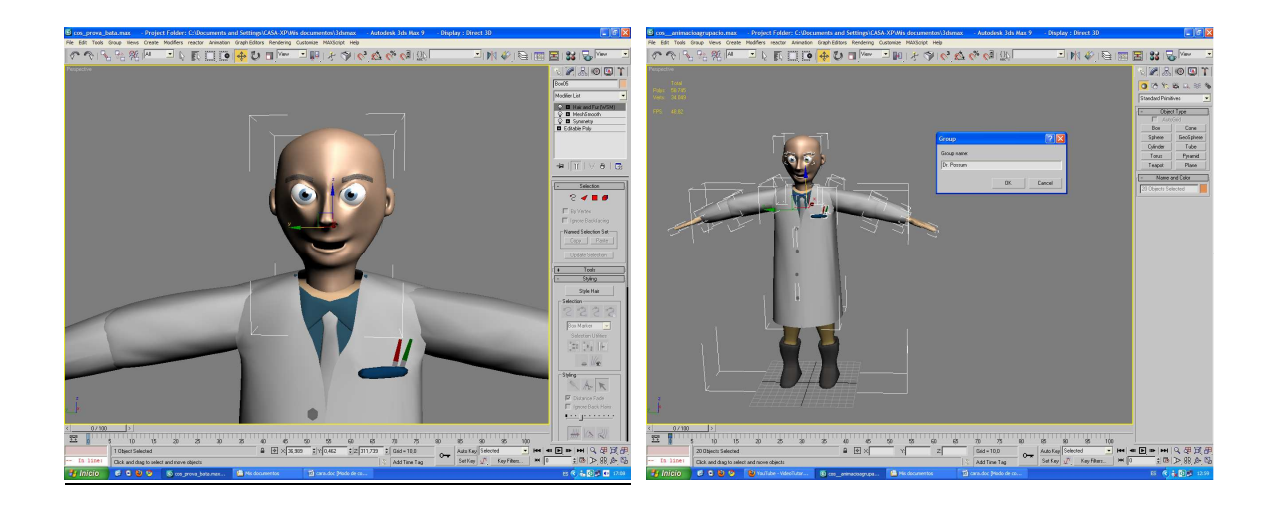

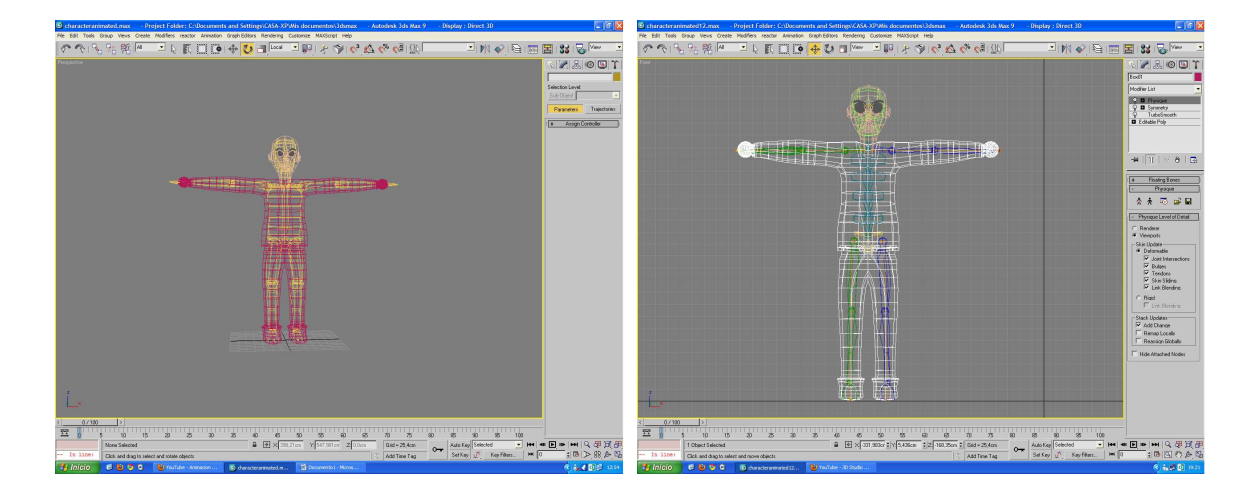

## **9.3. Annex III. El treball en imatges. La importació de les mans ja creades i l'aplicació d'aquestes al cos modelat.**

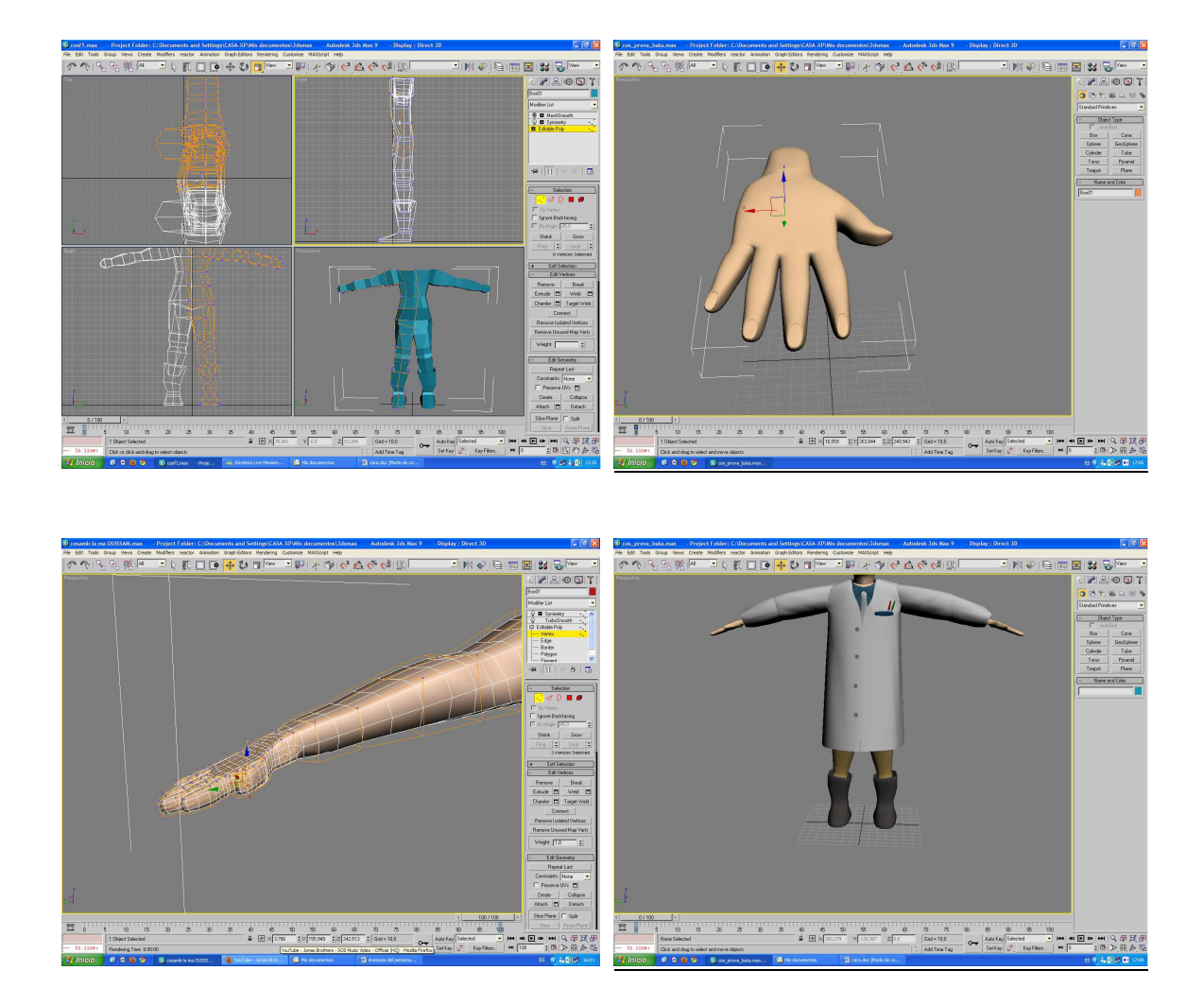

## **9.4. Annex IV. El treball en imatges. La creació de la cara definitiva amb Mudbox.**

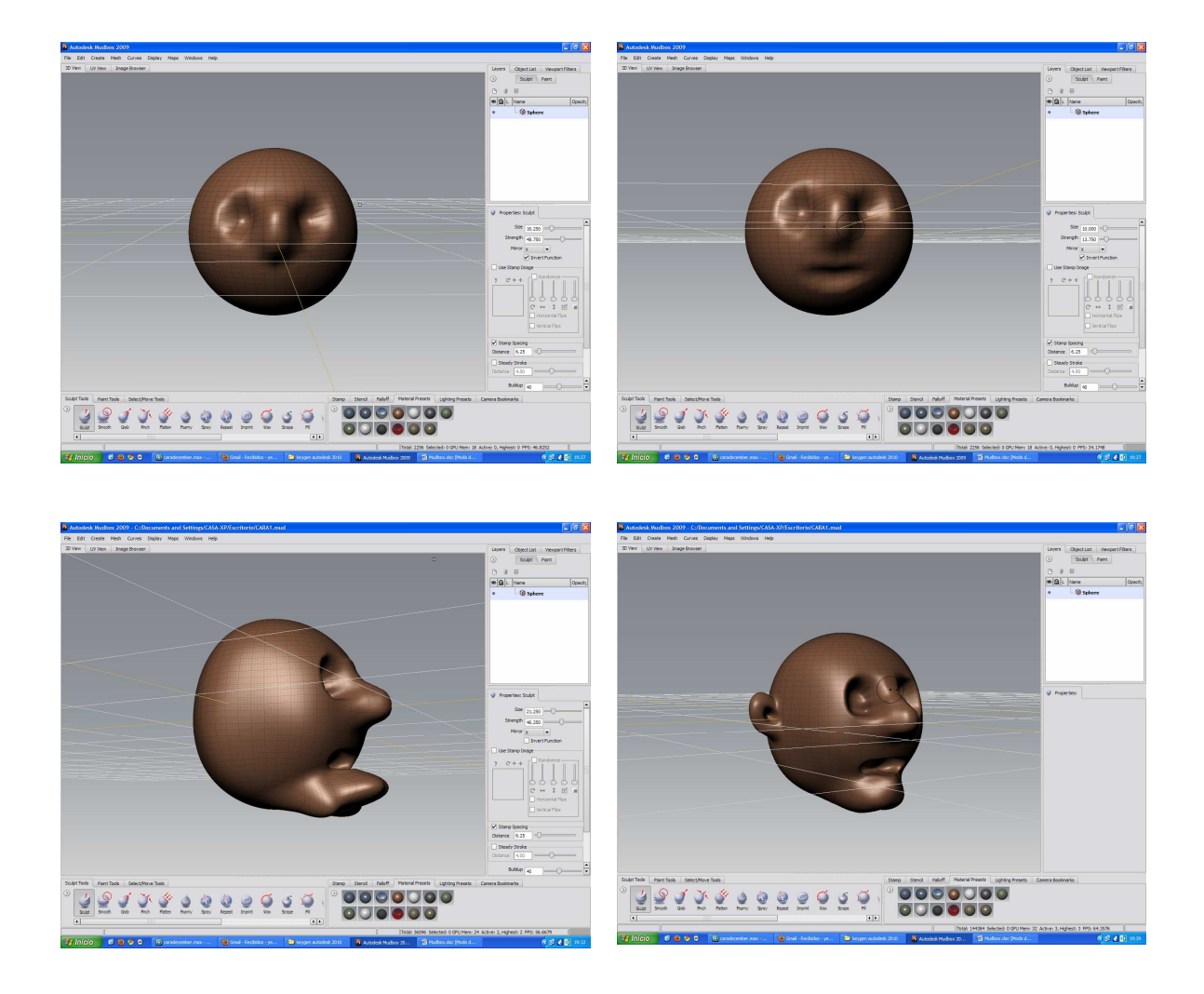

## **9.5. Annex V. El treball en imatges. Intent de realització de les mans i de l'escenari**

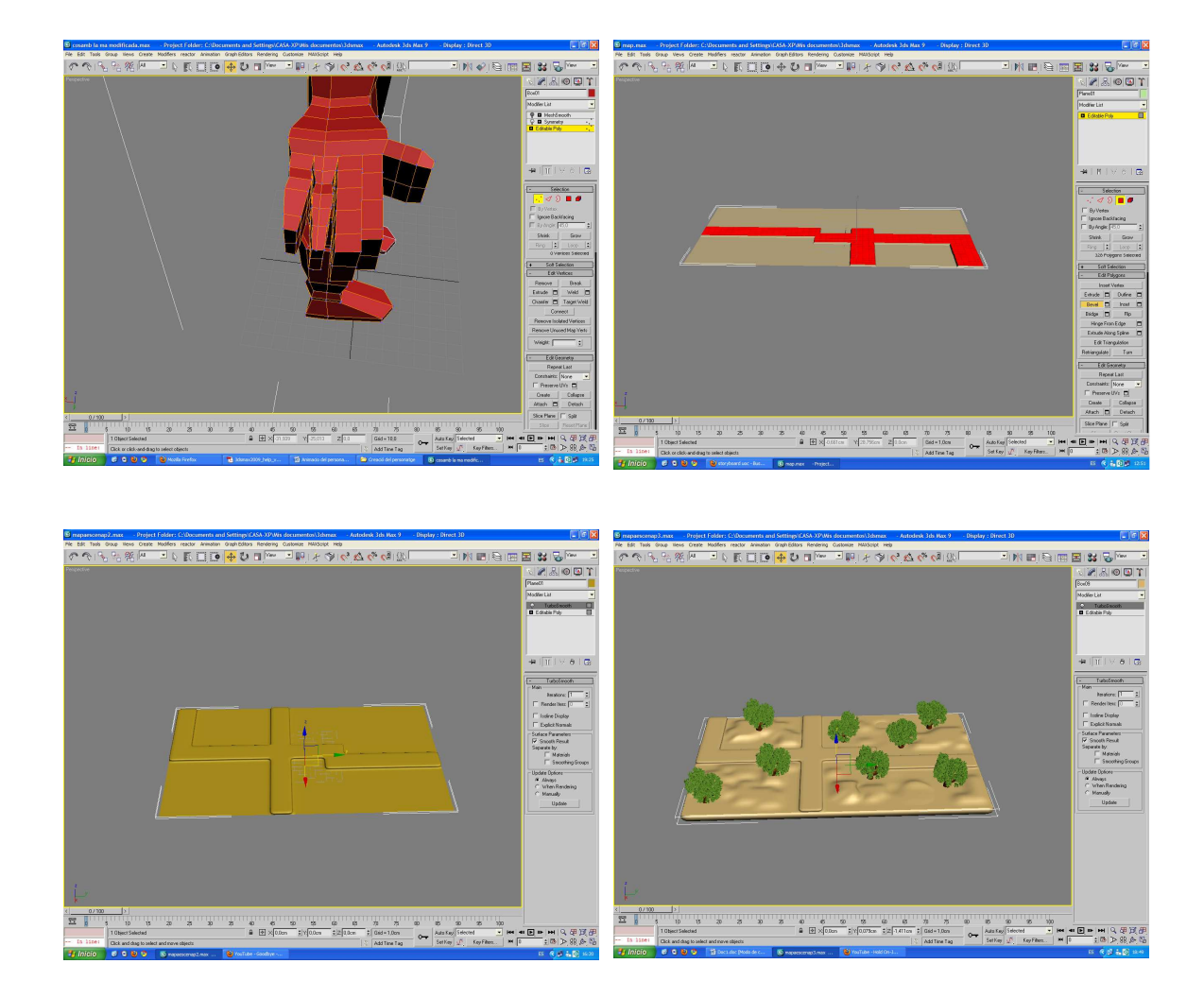

9.6. Annex VI. Esbossos de la cara prevista.

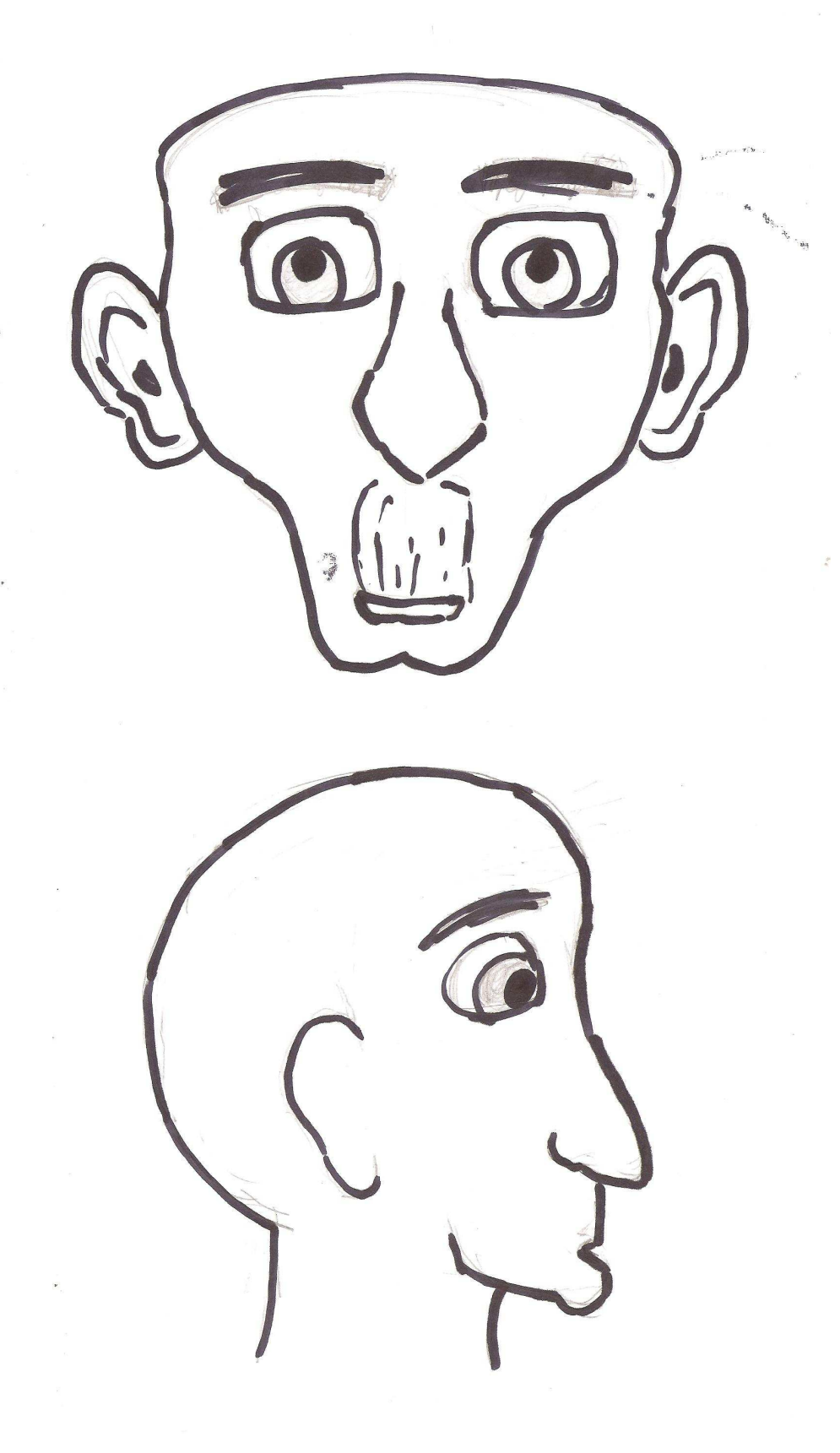